# ThinkPad® X61 Tablet Руководство по обслуживанию и устранению неполадок

# ThinkPad® X61 Tablet Руководство по обслуживанию и устранению неполадок

#### **Примечание**

Перед тем, как воспользоваться этой информацией и самим продуктом, обязательно прочтите следующее:

- v *Руководство по технике безопасности и гарантии* (входит в комплект поставки наряду с настоящим Руководством).
- v Информацию о беспроводной связи (в справочной системе *Access Help* и в разделе Приложение D, "Замечания", на стр. 65).
- v *Предупреждение* (входит в комплект поставки наряду с настоящим Руководством).

**Первое издание (Апрель 2007)**

**© Copyright Lenovo 2007. Все права защищены.**

# **Содержание**

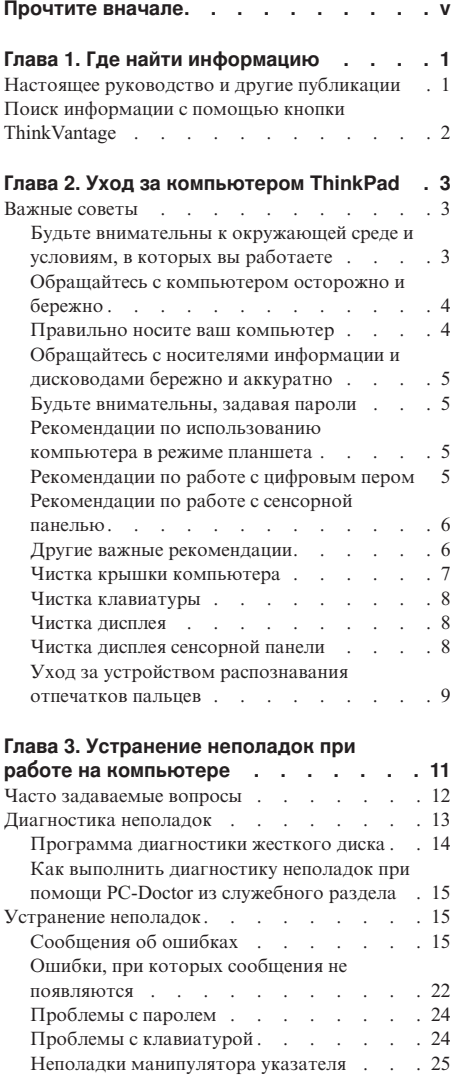

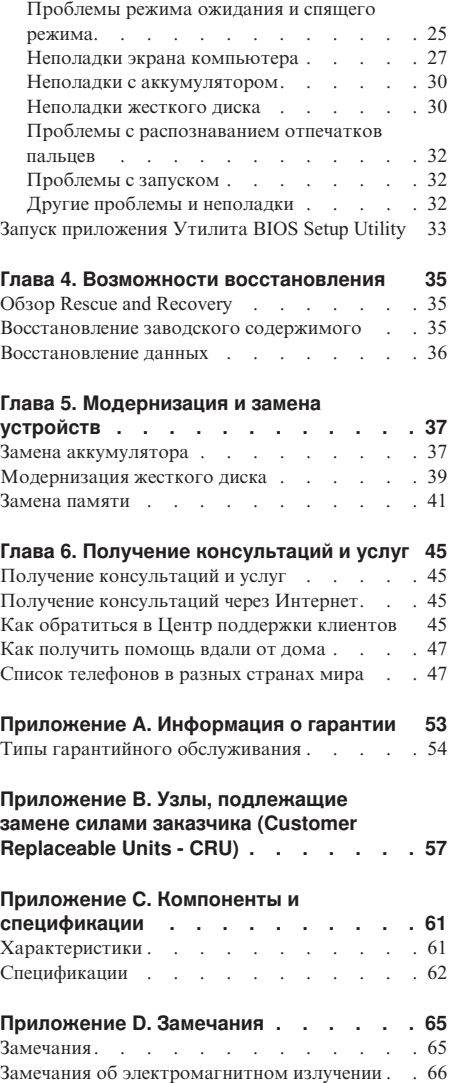

Заявление Федеральной комиссии связи США . . . . . . . . . . . . . 66 Заявление о соответствии промышленным стандартам Канады по электромагнитному излучению для оборудования класса B . . 67 Avis de conformité à la réglementation d'Industrie Canada . . . . . . . . . 67 Заявление о соответствии требованиям

Директивы EMC Европейского Союза . . 68

Заявление VCCI класса B на японском языке 68 Заявления EU WEEE . . . . . . . . . 68 Замечание для пользователей в США. . . . 69 Предложение программного пакета IBM Lotus 69 Товарные знаки . . . . . . . . . . . 72 **Индекс . . . . . . . . . . . . . 73**

# **Прочтите вначале**

Если компьютер включен или заряжается аккумулятор, то основание компьютера, подставка для рук и некоторые другие части компьютера нагреваются. Не допускайте, чтобы части компьютера, которые нагреваются во время работы, длительное время соприкасались с руками, коленями или другой частью тела. Если вы работаете с клавиатурой, то не держите долго руки на подставке для рук.

При нормальной работе компьютера выделяется тепло. Количество тепла зависит от интенсивности работы компьютера и уровня зарядки аккумулятора. При длительном контакте компьютера с телом, даже через одежду, у вас могут возникнуть неприятные ощущения, и даже может появиться ожог. Время от времени делайте паузу при работе на клавиатуре (убирайте руки с подставки для рук) и не используйте клавиатуру в течение длительного времени.

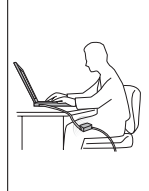

Если адаптер питания подключен к розетке и к компьютеру, то он нагревается. Не допускайте, чтобы во время работы адаптер касался вашего тела. Никогда не используйте адаптер для того, чтобы согреться. Длительный контакт адаптера с телом, даже через одежду, может привести к ожогу.

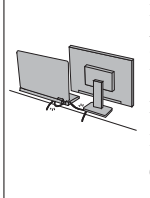

Прокладывайте кабели адаптера питания, мыши, клавиатуры, принтера и других электронных устройств, а также коммуникационные кабели так, чтобы за них нельзя было зацепиться, споткнуться или повредить каким-нибудь другим способом: это может повредить работе компьютера. Не применяйте силу при работе с кабелями - их можно повредить или порвать.

Перед тем, как переносить компьютер, либо выключите его, либо нажмите Fn+F4, чтобы перевести компьютер в режим ожидания, либо нажмите Fn+F12, чтобы перевести его в спящий режим.

Перед тем, как переносить компьютер, убедитесь, что индикатор питания погас. Это исключит опасность повреждения жесткого диска и возможную потерю данных.

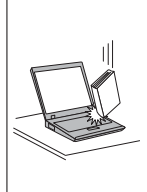

Не роняйте, не ударяйте, не царапайте, не перегибайте, не трясите и не стукайте ваш компьютер, не ставьте на него, а также на дисплей и внешние устройства, тяжёлые предметы.

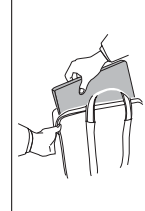

Переносите компьютер в качественной сумке, обеспечивающей должную амортизацию и защиту. Не кладите компьютер в плотно набитый чемодан или сумку.

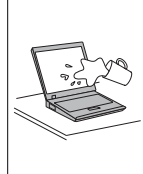

Держите жидкости подальше от компьютера, чтобы не пролить их на компьютер, и держите компьютер подальше от воды, чтобы избежать поражения электрическим током.

*Прочтите вначале*

# **Глава 1. Где найти информацию**

#### **Настоящее руководство и другие публикации**

#### *Инструкции по установке*

Эти инструкции помогут вам распаковать компьютер ThinkPad и приступить к работе. В инструкциях содержатся несколько рекомендаций для начинающих пользователей и обзор программ, установленных Lenovo™.

#### Настоящее *Руководство по обслуживанию и устранению неполадок*

В руководстве содержится следующая информация: уход за компьютером ThinkPad, устранение неполадок, некоторые процедуры восстановления, получение консультаций и услуг, сведения о гарантии на ваш компьютер. В настоящем руководстве описаны только неполадки, не позволяющие обратиться к обширному встроенному справочному руководству *Access Help*, которое установлено на заводе на вашем компьютере ThinkPad.

#### *Access Help*

Это обстоятельное электронное руководство, в котором есть ответы почти на все вопросы, связанные с работой компьютера; руководство поможет вам сконфигурировать установленные на заводе средства и инструменты или устранить неполадки. Открыть *Access Help* можно одним из следующих способов:

- Нажмите кнопку ThinkVantage®. В разделе Быстрые ссылки Productivity Center, щелкните по **Встроенная система Access Help**.
- v Щелкните по **Пуск**, поместите указатель на **Все программы**, а затем на **ThinkVantage**. Щелкните по **Access Help**.

## Productivity Center

Это средство обеспечивает удобный доступ к программным инструментам и к ключевым сайтам Lenovo; тем самым, вам не нужно носить с собой остальные справочные руководства. Чтобы открыть Productivity Center, нажмите синюю кнопку ThinkVantage на клавиатуре. Дополнительную информацию о кнопке ThinkVantage смотрите в разделе "Поиск информации с помощью кнопки ThinkVantage" на стр. 2.

#### *Руководство по технике безопасности и гарантии*

В это руководство включены общие инструкции по технике безопасности и полный текст Ограниченной гарантии Lenovo.

#### *Предупреждение*

Дополняет настоящее руководство. Прочтите его перед тем, как использовать беспроводные средства компьютера ThinkPad. Компьютер ThinkPad соответствует стандартам радиочастот и стандартам безопасности для любой страны или региона, где разрешено использование беспроводных сетей. От вас требуется установить и использовать ваш ThinkPad в строгом соответствии с местными требованиями к радиочастотам.

## **Поиск информации с помощью кнопки ThinkVantage**

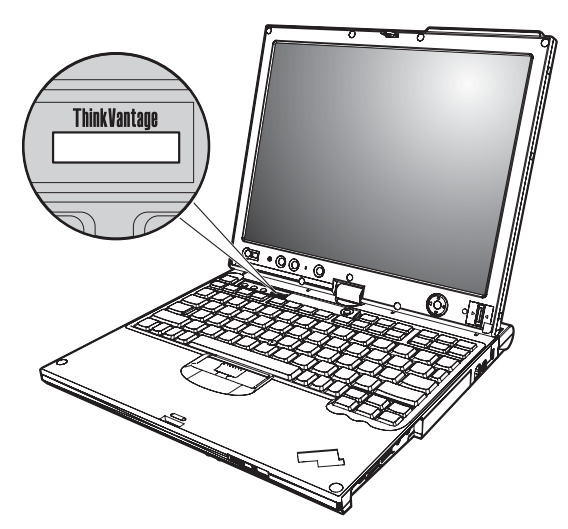

Синяя кнопка ThinkVantage поможет вам в различных ситуациях - и когда ваш компьютер работает нормально, и когда возникает неисправность. Нажмите кнопку ThinkVantage, чтобы открыть Productivity Center и посмотреть наглядные иллюстрации и понятные инструкции, помогающие легко начать и продуктивно работать на компьютере.

С помощью кнопки ThinkVantage можно также прервать последовательность загрузки компьютера и запустить рабочее пространство Rescue and Recovery<sup>™</sup>, которое работает независимо от операционной системы операционная система Windows и скрыто от нее.

# **Глава 2. Уход за компьютером ThinkPad**

Хотя конструкция вашего компьютера обеспечивает его безотказную работу в нормальных условиях, при обращении с ним необходимо руководствоваться здравым смыслом. Следуя приведенным ниже важным советам, вы получите максимум пользы и удовольствия от работы на компьютере.

## **Важные советы**

## **Будьте внимательны к окружающей среде и условиям, в которых вы работаете**

• Если компьютер включен или заряжается аккумулятор, то основание компьютера, подставка для рук и некоторые другие части компьютера нагреваются. Не допускайте, чтобы части компьютера, которые нагреваются во время работы, длительное время соприкасались с руками, коленями или другой частью тела. Если вы работаете с клавиатурой, то не держите долго руки на подставке для рук.

При нормальной работе компьютера выделяется тепло. Количество тепла зависит от интенсивности работы компьютера и уровня зарядки аккумулятора. При длительном контакте компьютера с телом, даже через одежду, у вас могут возникнуть неприятные ощущения, и даже может появиться ожог. Время от времени делайте паузу при работе на клавиатуре (убирайте руки с подставки для рук) и не используйте клавиатуру в течение длительного времени.

- Если адаптер питания подключен к розетке и к компьютеру, то он нагревается. Не допускайте, чтобы во время работы адаптер касался вашего тела. Никогда не используйте адаптер для того, чтобы согреться. Длительный контакт адаптера с телом, даже через одежду, может привести к ожогу.
- Прокладывайте кабели адаптера питания, мыши, клавиатуры, принтера и других электронных устройств, а также коммуникационные кабели так, чтобы за них нельзя было зацепиться, споткнуться или повредить каким-нибудь другим способом: это может повредить работе компьютера. Не применяйте силу при работе с кабелями - их можно повредить или порвать.
- Держите жидкости подальше от компьютера, чтобы не пролить на него, и держите ваш компьютер подальше от воды, чтобы избежать поражения электрическим током.
- Держите упаковочные материалы в недоступном для детей месте, поскольку, играя с пластиковым пакетом, ребенок может натянуть его себе на голову и задохнуться.
- Не подносите к компьютеру магниты, включенные мобильные телефоны, электрические приборы и динамики (ближе 15 см).
- v Не подвергайте компьютер воздействию экстремальных температур (ниже 5°C и выше 35°C).
- При работе некоторых устройств (например, вентиляторов переносных настольных компьютеров или очистителей воздуха) могут образовываться отрицательные ионы. Если компьютер находится рядом с таким устройством и подвергается длительному воздействию воздуха, содержащего отрицательные ионы, то на нем может образоваться электростатический заряд. В результате, если вы прикоснетесь к клавиатуре или к другой части компьютера, может произойти электрический разряд (разряд может произойти и через разъемы ввода-вывода подключенных устройств). Направление этого разряда противоположно направлению разряда вашего тела или одежды на компьютер, однако он опасен для компьютера.

Ваш компьютер сконструирован и собран так, чтобы свести к минимуму влияние электростатического заряда. Однако превышение определенного уровня заряда увеличивает риск разряда. Поэтому работая с компьютером рядом с прибором, вырабатывающим отрицательные ионы, обратите особое внимание на следующие меры предосторожности:

- Не размещайте компьютер непосредственно в потоке воздуха от прибора, вырабатывающего отрицательные заряды.
- Держите компьютер и периферические устройства подальше от таких приборов.
- По-возможности заземляйте компьютер, чтобы обеспечить безопасный электростатический разряд.

**Примечание:** Не все такие устройства наводят заметный электростатический заряд.

## **Обращайтесь с компьютером осторожно и бережно**

- Не кладите какие-либо предметы (в том числе листы бумаги) между дисплеем и клавиатурой.
- v Не роняйте, не ударяйте, не царапайте, не перегибайте, не трясите и не стукайте ваш компьютер, не ставьте на него, а также на дисплей и внешние устройства, тяжёлые предметы.
- Дисплей вашего компьютера рассчитан на то, чтобы открываться и использоваться при развороте, чуть превышающем 90 градусов. Не открывайте дисплей больше, чем на 180 градусов, так как это может повредить петли дисплея.

## **Правильно носите ваш компьютер**

- Прежде чем переносить компьютер, убедитесь, что отключены все носители информации, выключены все подключённые устройства, отсоединены все провода и кабели.
- Прежде чем переносить компьютер, убедитесь, что он находится в режиме ожидания, в спящем режиме, или выключен. Это исключит опасность повреждения жесткого диска и потери данных.
- Поднимая компьютер, держите его за нижнюю часть. Не поднимайте и не держите компьютер за дисплей.
- Переносите компьютер в качественной сумке, обеспечивающей должную амортизацию и защиту. Не кладите компьютер в плотно набитый чемодан или сумку.

## **Обращайтесь с носителями информации и дисководами бережно и аккуратно**

- Если компьютер оснащен дисководом для дискет, то не наклеивайте на дискету наклейки, так как они могут отлететь и застрять в дисководе.
- Если ваш компьютер оснащен оптическим дисководом, то не прикасайтесь к поверхности дисков или к линзам считывающего устройства.
- v Прежде чем закрывать оптический дисковод, убедитесь, что CD- или DVD-диск защелкнулся на центральном штифте.
- При установке жесткого диска, дисководов дискет или дисководов оптических дисков следуйте инструкциям, приложенным к аппаратным средствам, и используйте физическую силу только тогда, когда это действительно необходимо.

## **Будьте внимательны, задавая пароли**

• Запомните свои пароли. Если вы забыли пароль супервизора или пароль жесткого диска, то уполномоченный провайдер услуг Lenovo не сможет восстановить их, и вам, возможно, придется заменить материнскую плату или жесткий диск.

#### **Рекомендации по использованию компьютера в режиме планшета**

- Чтобы закрыть дисплей компьютера, вначале убедитесь, что он либо обращен экраном к клавиатуре, либо развернут на 180 градусов от клавиатуры (к клавиатуре обращена задняя панель дисплея).
- Не поднимайте и не держите компьютер за дисплей.
- v Не стучите по дисплею, не трясите и не толкайте его.
- Охлаждающий воздух должен свободно проходить через компьютер, поэтому не кладите перед вентилятором толстые коврики или мягкие подушки.
- Если вы работаете на компьютере в режиме мольберта, то придерживайте дисплей одной рукой; вторая рука вам понадобится для цифрового пера.
- v Если вы работаете в режиме планшета и держите компьютер одной рукой, то не трясите его, не вертите и не стучите по нему.
- v Не работайте на компьютере под открытым небом. Берегите его от дождя.
- Если вы кладете компьютер в переносную сумку, переведите его в режим ноутбука и закройте дисплей.

## **Рекомендации по работе с цифровым пером**

• С компьютером ThinkPad X61 Tablet можно использовать только цифровое перо, поставляемое с компьютером или заказанное как дополнительная

опция. Компьютер ThinkPad X61 Tablet может работать только с такими перьями. Другие перья могут застрять в держателе пера или стать причиной иных неполадок.

• Цифровое перо чувствительно к влаге. Не мойте его и не кладите в воду.

## **Рекомендации по работе с сенсорной панелью**

- Сенсорная панель это стеклянная панель, прикрытая пластмассовой пленкой. Для ввода данных можно прикасаться пальцем к панели или использовать цифровое перо, поставляемое с компьютером. Не используйте никакие перья, кроме указанных в этом руководстве, или металлические предметы; в ином случае вы можете повредить сенсорную панель или панель будет работать неправильно.
- Если вы кладете компьютер в переносную сумку, то переведите его в режим ноутбука и закройте дисплей. Не переносите компьютер, находящийся в режиме планшета.
- Если вы вводите данные на экран одновременно при помощи пальца и цифрового пера, то будут обработаны только данные, введенные при помощи цифрового пера.
- Если вы вводите данные с сенсорной панели пальцем, то прикасайтесь только к одной точке сенсорной панели. Если вы прикоснетесь к нескольким точкам одновременно, то данные будут обработаны неправильно.
- При работе с сенсорной панелью постепенно может накапливаться расхождение между точкой, которой вы касаетесь пальцем, и положением этой точки на экране. Чтобы устранить это расхождение, периодически корректируйте точность ввода при помощи утилиты настройки сенсорной панели.

#### **Другие важные рекомендации**

- Модем вашего компьютера может использовать только аналоговую телефонную сеть или телефонную сеть общего пользования (PSTN). Не подключайте модем к частным сетям PBX (private branch exchange) или другим цифровым телефонным сетям, поскольку это может вывести его из строя. Аналоговые телефонные линии обычно используются в жилых домах, а цифровые линии - в гостиницах и учреждениях. Если вы точно не знаете, какой телефонной линией вы пользуетесь, обратитесь на телефонный узел.
- Ваш компьютер может иметь как разъём сети Ethernet, так и разъём для модема. Если это так, убедитесь, что подключаете кабель к правильному разъему, иначе вы можете повредить его.
- Зарегистрируйте ваши продукты ThinkPad в Lenovo (это можно сделать на Web-сайте http://www.lenovo.com/register). В этом случае вас будет проще разыскать, если возникнет необходимость вернуть вам потерянный или украденный компьютер. Зарегистрировав ваш компьютер, вы также даете Lenovo возможность сообщать вам о своих новейших разработках.
- Только официальный представитель, являющийся специалистом по компьютерам ThinkPad, может заниматься разборкой и ремонтом вашего компьютера.
- v Не переделывайте и не заклеивайте защёлки, которые удерживают дисплей в закрытом или открытом положении.
- Не переворачивайте ваш компьютер, когда к нему подключён адаптер электропитания. Так можно повредить разъем адаптера.
- Если вы собираетесь заменить устройство в отсеке устройств, выключите компьютер, или убедитесь, что устройство можно заменять без выключения питания.
- При замене дисководов не забывайте устанавливать на место пластмассовую накладку (если она прилагается).
- Храните не используемые в данный момент внешние и съемные жесткие диски, дисководы дискет и дисководы оптических дисков в надлежащих контейнерах и упаковках.
- v Перед тем, как вы приступите к установке любого из следующих устройств, дотроньтесь до металлической поверхности или заземленного металлического предмета. Это снимет с вас заряд статического электричества. Статическое электричество может повредить устройство.
	- Карта PC Card
	- Смарт-карта
	- Карта памяти (например, xD-Picture Card, SD Card, Memory Stick и MultiMediaCard)
	- Модуль памяти
	- Карта PCI Expess Mini Card
	- Дочерняя сетевая карта
- При переносе данных на карты Flash Media Card или с этих карт (например, карта SD) не переводите компьютер в режим ожидания или в спящий режим до окончания переноса данных. Если вы это сделаете, то данные могут оказаться поврежденными.

### **Чистка крышки компьютера**

Время от времени компьютер нужно чистить, соблюдая следующие правила:

- 1. Приготовьте раствор легкого моющего средства для посуды (не содержащего абразивного порошка и сильных химических веществ, таких как кислоты или щелочи). Возьмите 5 частей воды и 1 часть моющего средства.
- 2. Обмакните в получившийся раствор губку.
- 3. Отожмите из губки избыток жидкости.
- 4. Круговыми движениями губки протрите крышку, стараясь не оставлять на ней капель жидкости.
- 5. Протрите поверхность, чтобы удалить следы жидкости.
- 6. Промойте губку чистой проточной водой.
- 7. Протрите поверхность вымытой губкой.
- 8. Еще раз протрите поверхность сухой тканью, не оставляющей волокон и нитей.
- 9. Когда поверхность компьютера полностью высохнет, удалите волокна ткани, если они все же остались.

## **Чистка клавиатуры**

- 1. Намочите мягкую чистую ткань в изопропиловом спирте.
- 2. Протрите верхние поверхности клавиш. Протирайте клавиши по одной; если протирать несколько клавиш одновременно, ткань может оказаться зажатой между клавишами. Следите за тем, чтобы капли спирта не оставались на поверхности клавиш и не стекали вниз между ними.
- 3. Дайте спирту высохнуть.
- 4. Для удаления пыли и твёрдых частиц из промежутков между клавишами можете воспользоваться резиновым баллончиком со щёточкой, предназначенным для продувки оптики, или феном для сушки волос, предварительно выключив нагрев.

**Примечание:** Не распыляйте чистящий аэрозоль на дисплей и клавиатуру.

## **Чистка дисплея**

- 1. Аккуратно протрите дисплей сухой мягкой тканью, не оставляющей волокон. Если вы видите на дисплее след, похожий на царапину, то это может быть грязь, попавшая на дисплей с клавиатуры или манипулятора TrackPoint® при нажатии на крышку снаружи.
- 2. Аккуратно сотрите или стряхните грязь мягкой сухой тканью.
- 3. Если грязь таким образом удалить не удается, то намочите мягкую ткань, не оставляющую волокон, в воде или 50%-ном растворе изопропилового спирта, не содержащем загрязняющих примесей.
- 4. Тщательно отожмите ткань.
- 5. Снова протрите дисплей; не оставляйте на дисплее капель жидкости.
- 6. Обязательно высушите дисплей перед тем, как закрыть его.

## **Чистка дисплея сенсорной панели**

- 1. Удалить отпечатки пальцев и другую грязь с дисплея сенсорной панели можно при помощи сухой мягкой безворсовой салфетки. Для чистки можно использовать гигроскопическую вату. Не смачивайте салфетку растворителями.
- 2. Осторожно удалите посторонние частицы и пыль с сенсорной панели, протерев ее одной стороной салфетки.
- 3. Сотрите пятна или отпечатки пальцев другой стороной салфетки или чистой салфеткой.
- 4. Использованную салфетку выстирайте в нейтральном детергенте.

## **Уход за устройством распознавания отпечатков пальцев**

Не делайте ничего, что могло бы вывести устройство распознавания отпечатков пальце из строя или нарушить его работу:

- v Не царапайте поверхность устройства твёрдыми заострёнными предметами.
- Не прикасайтесь к поверхности устройства ногтем или любым другим твёрдым предметом.
- Не прикладывайте к устройству грязный палец.

В следующих случаях рекомендуется протирать поверхность устройства сухой мягкой тканью, не оставляющей волокон и ворсинок:

- Когда поверхность устройства загрязнена или покрыта ржавчиной.
- Когда поверхность устройства покрыта влагой.
- Когда устройство перестаёт узнавать или регистрировать отпечаток вашего пальца.

*Уход за компьютером ThinkPad*

# **Глава 3. Устранение неполадок при работе на компьютере**

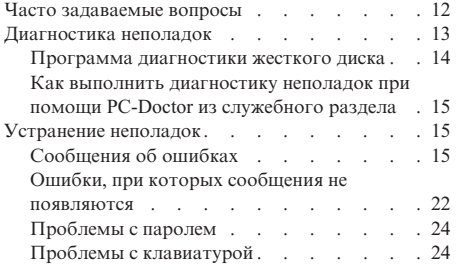

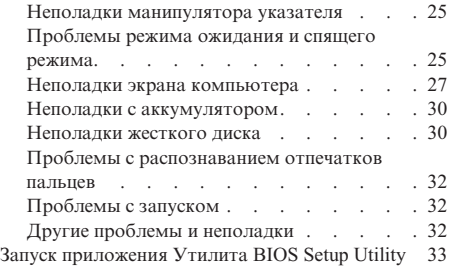

**Примечание:** Обратитесь к справочной системе *Access Help*, если компьютер работает и система *Access Help* доступна. Если система *Access Help* недоступна, то используйте информацию, приведенную в этой главе.

## **Часто задаваемые вопросы**

В этом разделе приведены часто задаваемые вопросы и информация о том, где можно найти подробные ответы. Подробную информацию обо всех публикациях, поставляемых с компьютерами ThinkPad , смотрите в разделе "Настоящее руководство и другие публикации" на стр. 1.

#### **Какие меры предосторожности нужно предпринимать при работе с компьютером ThinkPad?**

Подробную информацию о технике безопасности смотрите в отдельной публикации *Руководство по технике безопасности и гарантии*.

#### **Как предотвратить возникновение неполадок в работе компьютера ThinkPad?**

Смотрите разделы "Прочтите вначале" на стр. v и Глава 2, "Уход за компьютером ThinkPad", на стр. 3 этого руководства. Дополнительные рекомендации можно найти в следующих разделах справочной системы *Access Help*:

- Preventing problems (Предотвращение возникновения неполадок)
- Troubleshooting (Устранение неполадок)

#### **Какими аппаратными средствами оснащен мой новый компьютер ThinkPad ThinkPad?**

Смотрите раздел "ThinkPad tour" (Обзор ThinkPad) в *Access Help*.

#### **Где можно найти подробную спецификацию для моего компьютера?**

Дополнительную информацию смотрите в разделе http://www.lenovo.com/think/support.

## **Я хочу обновить устройство** *или* **заменить одно из следующих устройств: жесткий диск, плату PCI Express Mini Card, дочернюю плату модема, память, клавиатуру или подставку для рук.**

Список компонентов, заменяемых пользователем, и информацию о том, где найти инструкции по удалению или замене компонентов, смотрите в разделе Приложение B, "Узлы, подлежащие замене силами заказчика (Customer Replaceable Units - CRU)", на стр. 57 этого руководства.

#### **Компьютер работает не так, как надо.**

Смотрите раздел "Problem solving " (Устранение неполадок) в *Access Help*. В настоящем руководстве описаны только неполадки, не позволяющие обратиться к встроенной справочной системе.

#### **А где диски восстановления?**

В комплект поставки вашего компьютера не входят диск восстановления и диск Windows. Описание альтернативных методов восстановления, предлагаемых Lenovo, смотрите в разделе "Восстановление заводского содержимого" на стр. 35 настоящего руководства.

#### **Как обратиться в Центр поддержки клиентов?**

Смотрите раздел Глава 6, "Получение консультаций и услуг", на стр. 45 настоящего руководства. Номера телефонов ближайшего Центра поддержки клиентов смотрите в разделе "Список телефонов в разных странах мира" на стр. 47.

#### **Где найти информацию о гарантии?**

Подробную информацию о гарантии смотрите в отдельной публикации *Руководство по технике безопасности и гарантии*. Информацию о гарантии, применимой к вашему компьютеру, включая гарантийный срок и тип гарантийного обслуживания, смотрите в разделе Приложение A, "Информация о гарантии", на стр. 53.

## **Диагностика неполадок**

Если при работе компьютера возникают проблемы, то вы можете провести его диагностику с помощью PC-Doctor<sup>®</sup> for Windows. Чтобы запустить PC-Doctor for Windows;, сделайте следующее:

- 1. Щелкните по кнопке **Пуск**.
- 2. Поместите указатель на **Все программы**, а затем выберите **PC-Doctor for Windows**.
- 3. Щелкните по **PC-Doctor**.

Дополнительную информацию о PC-Doctor for Windows смотрите в справочной системе программы.

## **Внимание**

Работа тестов может занять несколько минут. Убедитесь, что у вас хватит времени, чтобы выполнить тест полностью; не прерывайте тест во время его выполнения.

Если вы собираетесь обратиться в Центр поддержки заказчиков, то обязательно распечатайте протокол теста, чтобы можно было быстро предоставить эту информацию техническому специалисту.

## **Программа диагностики жесткого диска**

Если жесткий диск работает с ошибками, то можно попытаться найти причину ошибок при помощи программы диагностики жесткого диска приложения Утилита BIOS Setup Utility.

Чтобы запустить программу диагностики, сделайте следующее:

- 1. Если к компьютеру подключен дисковод для дискет, то выньте дискету из дисковода и выключите компьютер.
- 2. Включите компьютер.
- 3. Пока в левом нижнем углу экрана горит сообщение "To interrupt normal startup, press the blue ThinkVantage button," (Чтобы прервать стандартный процесс запуска, нажмите синюю кнопку ThinkVantage), нажмите клавишу F1, чтобы войти в приложение Утилита BIOS Setup Utility.
- 4. С помощью клавиш управления курсором выберите пункт **HDD diagnostic program** (Программа диагностики жесткого диска) и нажмите Enter. Откроется меню программы диагностики жесткого диска.
- 5. С помощью клавиш управления курсором выберите пункт **Main hard disk drive** (Основной жесткий диск)или **Ultrabay hard disk drive** (Жесткий диск Ultrabay). Чтобы запустить программу диагностики, нажмите Enter. Программа диагностики жесткого диска выполняет проверку чтения и проверку скорости выбранного диска и сообщает о результатах.
- 6. Если программа диагностики выдала сообщения об ошибках, то обратитесь в Центр поддержки клиентов. Программа диагностики может возвратить одно из следующих сообщений об ошибке:

Для основного жесткого диска:

- Error code 0000: Read verification failed (Ошибка чтения)
- Error code 0100: Speed test failed (Ошибка скорости)
- Error code 0200: Controller Diag failed (Ошибка контроллера)

Для жесткого диска Ultrabay™:

- Error code 0002: Read verification failed (Ошибка чтения)
- Error code 0102: Speed test failed (Ошибка скорости)
- v Error code 0202: Controller Diag failed (Ошибка контроллера)
- 7. Если программа диагностики не выдала никаких сообщений об ошибках, но ошибки по-прежнему возникают, то ознакомьтесь с инструкциями в разделе "Введение в Rescue and Recovery" встроенной справочной системы *Access Help* и запустите эту программу, чтобы выполнить диагностику жесткого диска. Можно также загрузить программу PC-Doctor for DOS для вашего компьютера с Web-сайта

http://www.lenovo.com/support/site.wss/document.do?sitestyle=lenovo &lndocid=tpad-matrix

## **Как выполнить диагностику неполадок при помощи PC-Doctor из служебного раздела**

Используя PC-Doctor из рабочего пространства Rescue and Recovery Rescue and Recovery, запускаемого из служебного раздела жесткого диска, можно выполнить диагностику компьютера без загрузки операционной системы. Это можно сделать следующим образом:

- 1. Если к компьютеру подключен дисковод для дискет, то выньте дискету из дисковода и выключите компьютер.
- 2. Включите компьютер.
- 3. Пока в левом нижнем углу экрана горит сообщение "To interrupt normal startup, press the blue ThinkVantage button," (Чтобы прервать стандартный процесс запуска, нажмите синюю кнопку ThinkVantage), нажмите синюю кнопку ThinkVantage, чтобы открыть рабочее пространство Rescue and Recovery.
- 4. Выберите **Диагностика оборудования**. Компьютер перезагрузится, и откроется меню приложения PC-Doctor.

Дополнительную информацию о PC-Doctor можно посмотреть в справке программы или во встроенном руководстве, нажав клавишу F1.

## **Устранение неполадок**

Если вы не найдете описание вашей неполадки здесь, то обратитесь к встроенной справочной системе *Access Help*. В следующем разделе рассматриваются только те неполадки, которые не позволят вам обратиться к этой справочной системе.

## **Сообщения об ошибках**

#### **Примечания:**

- 1. ″x″ может быть любым символом.
- 2. Версия PC-Doctor, о которой здесь идёт речь PC-Doctor for Windows.

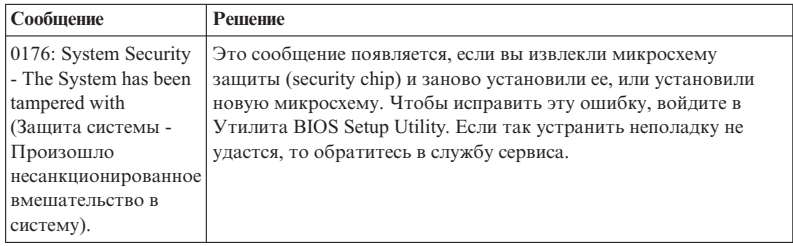

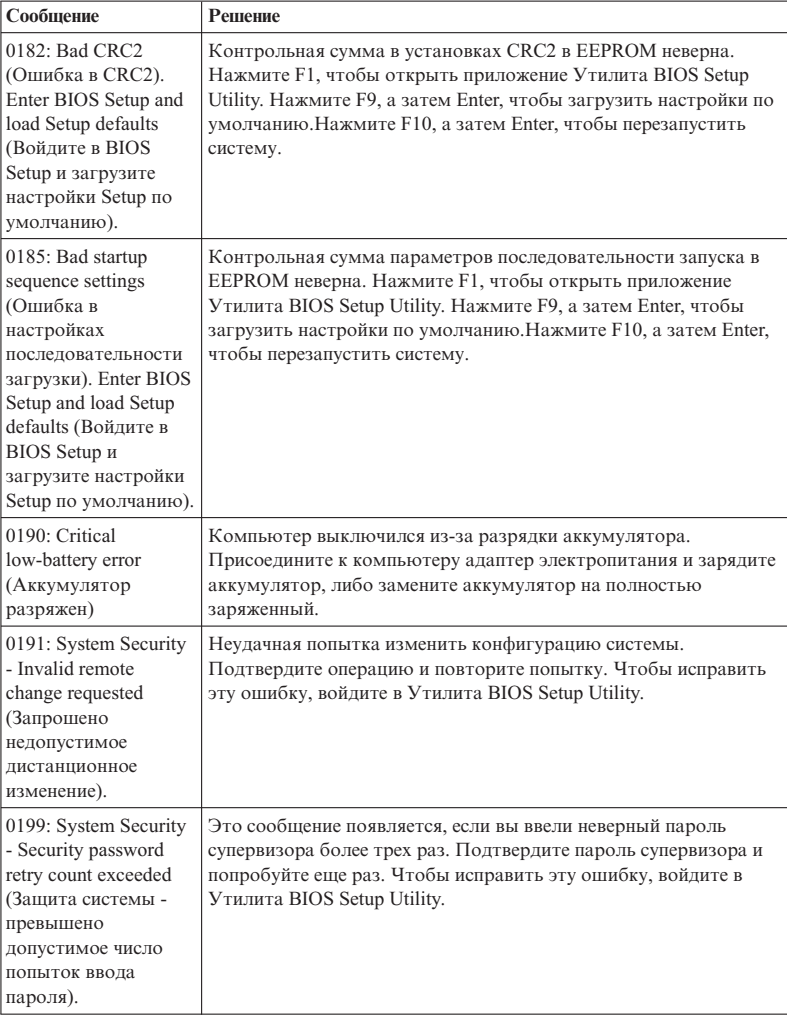

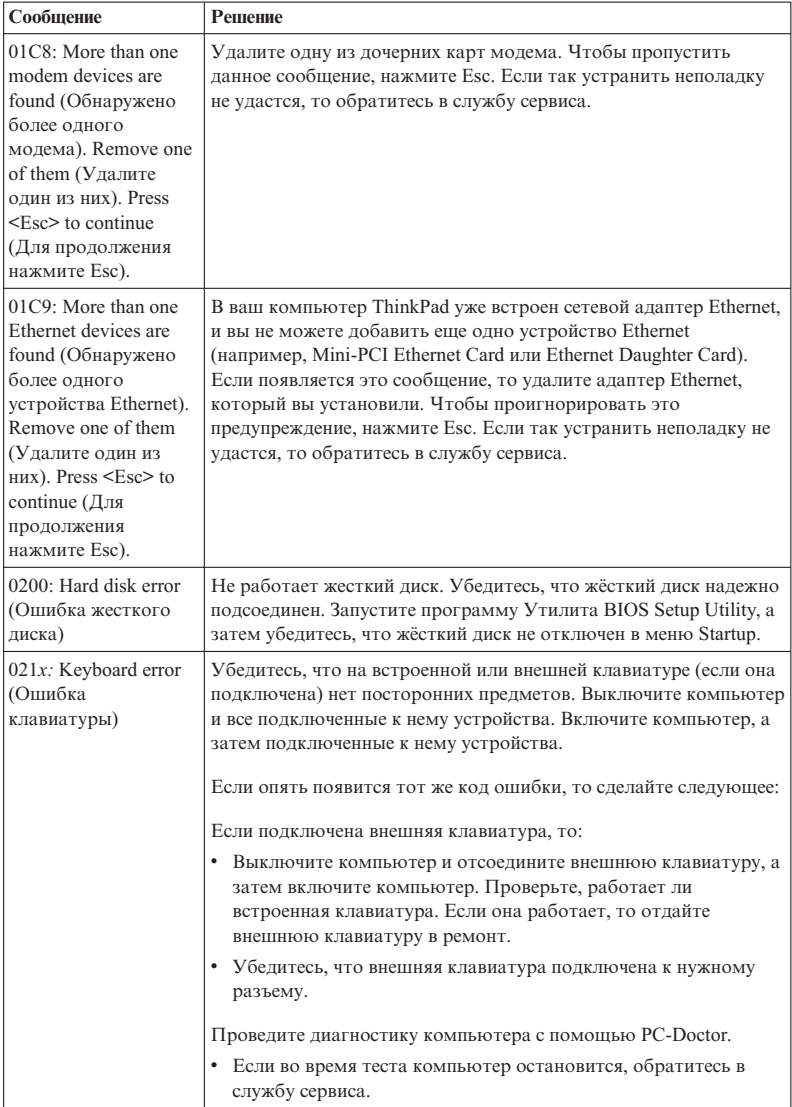

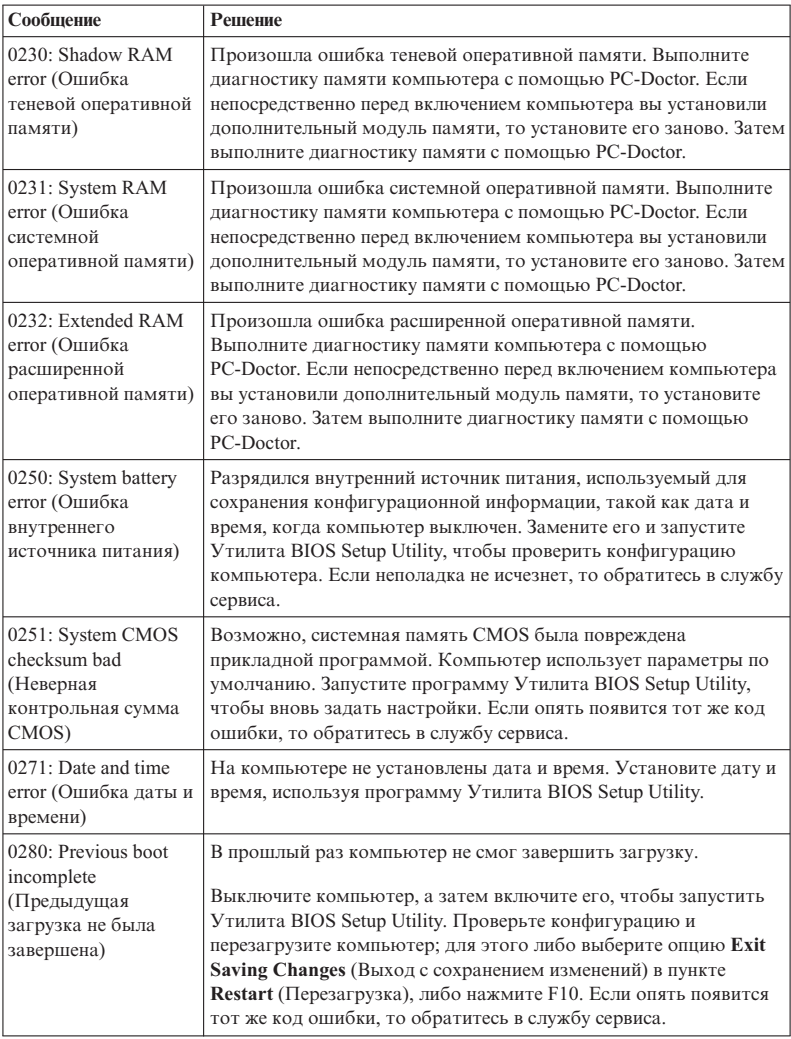

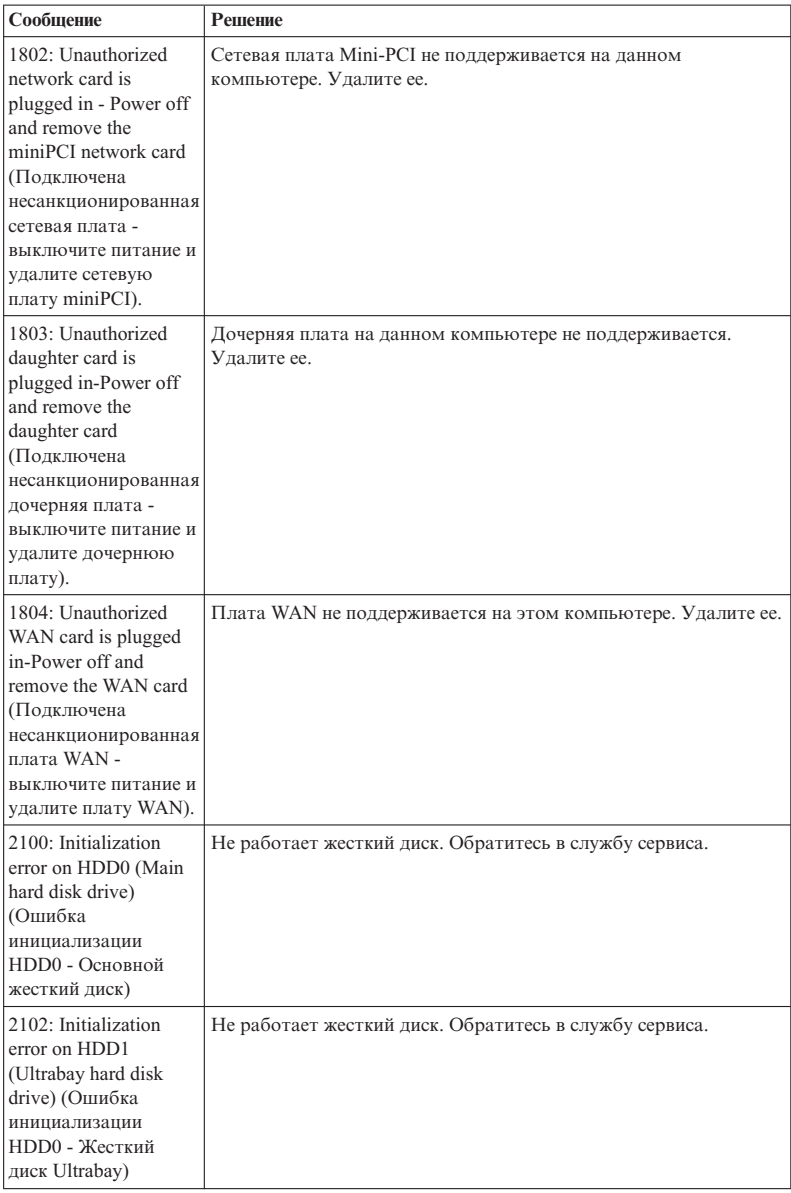

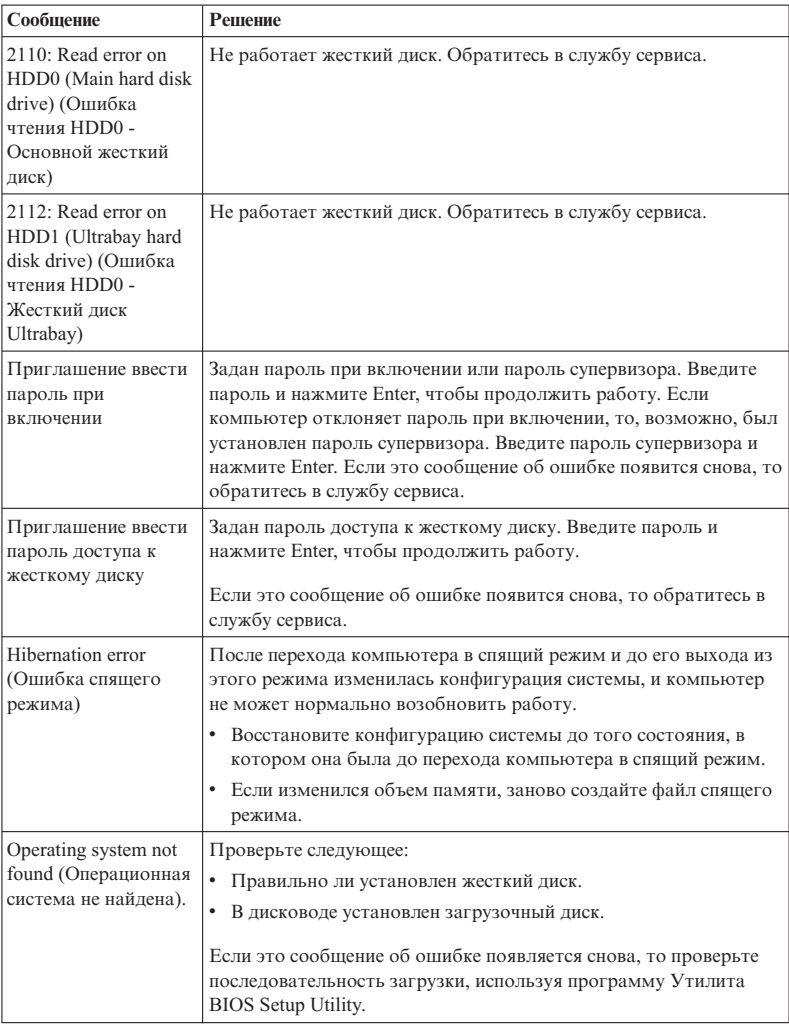

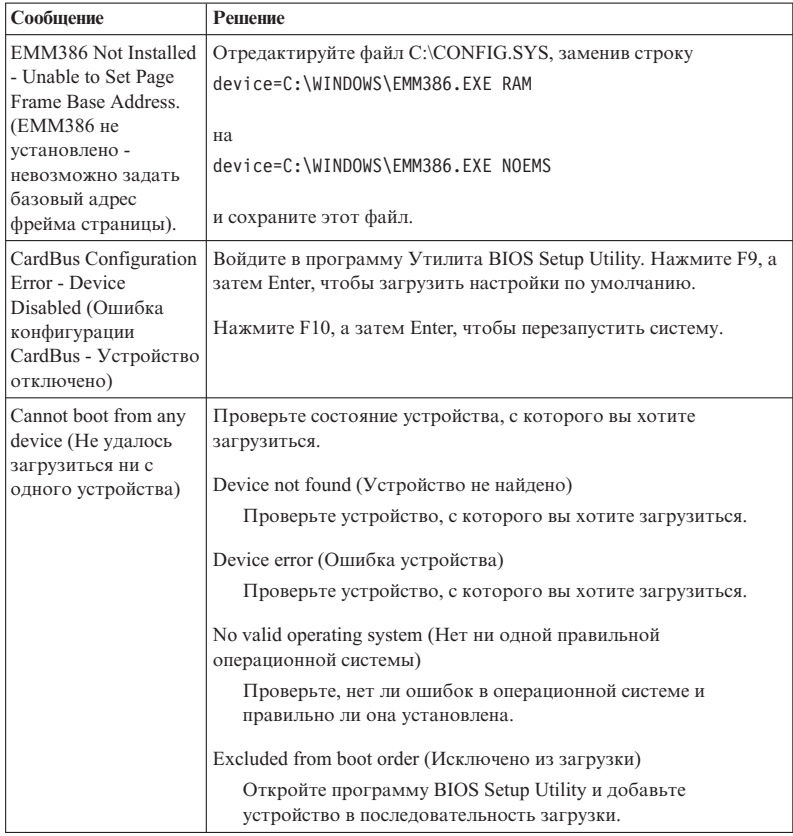

**Обратитесь в службу сервиса, если на экране появятся сообщения со следующими кодами ошибок:**

0175: Bad CRC1, stop POST task (Ошибка CRC1, тест POST остановлен)

0177: Bad SVP data, stop POST task (Ошибка в данных SVP, тест POST остановлен). Checksum of the supervisor password in the EEPROM is not correct (Контрольная сумма пароля супервизора в EEPROM неверна).

0187: EAIA data access error (Ошибка доступа к данным EAIA)

0188: Invalid RFID serialization information area (Информационная область сериализации RFID недействительна)

0189: Invalid RFID configuration information area (Ошибочная информация в области конфигурации RFID)

**Обратитесь в службу сервиса, если на экране появятся сообщения со следующими кодами ошибок:**

0192: System Security - Embedded Security hardware tamper detected (Защита системы обнаружено несанкционированное вмешательство во встроенную аппаратную защиту).

0260: System timer error (Ошибка системного таймера)

0270: Real time clock error (Ошибка системных часов)

02D0: System cache error (Ошибка системного кэша)

02F4: EISA CMOS not writable (EISA CMOS не поддается записи)

02F5: DMA test failed (Тест DMA не прошел)

02F6: Software NMI failed (Сбой программного обеспечения NMI)

02F7: Fail-safe timer NMI failed (Сбой отказоустойчивого таймера NMI)

Fan error (Ошибка вентилятора)

Thermal sensing error (Ошибка определения температуры)

## **Ошибки, при которых сообщения не появляются**

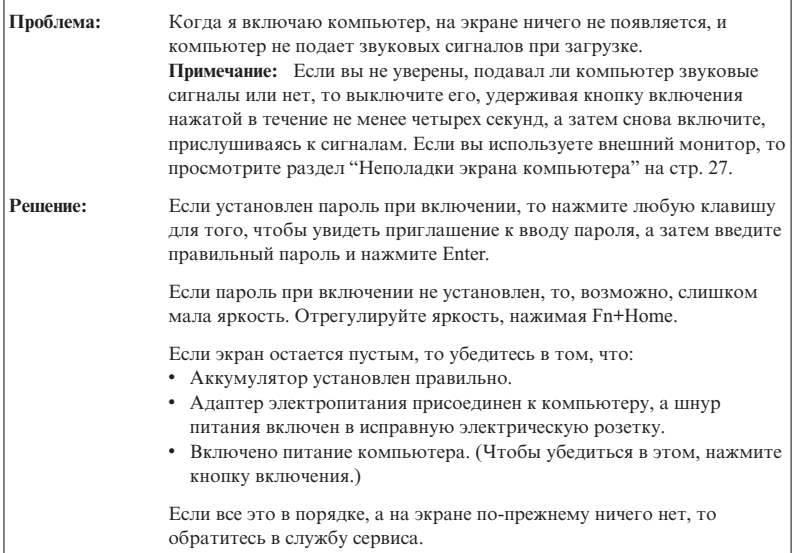

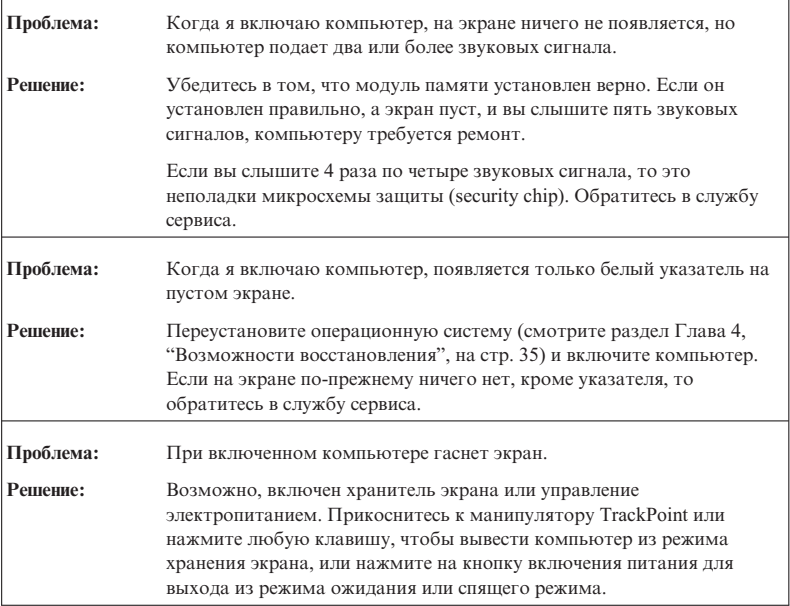

## **Проблемы с паролем**

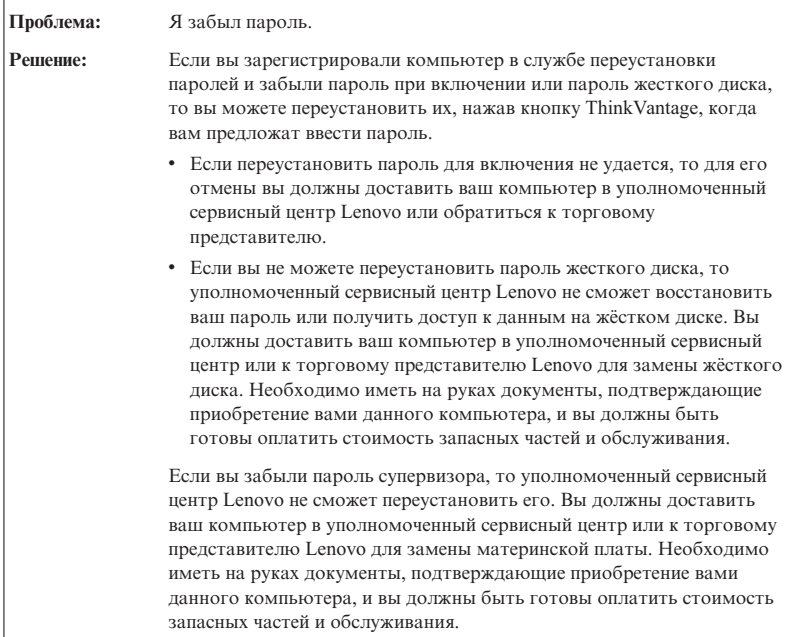

# **Проблемы с клавиатурой**

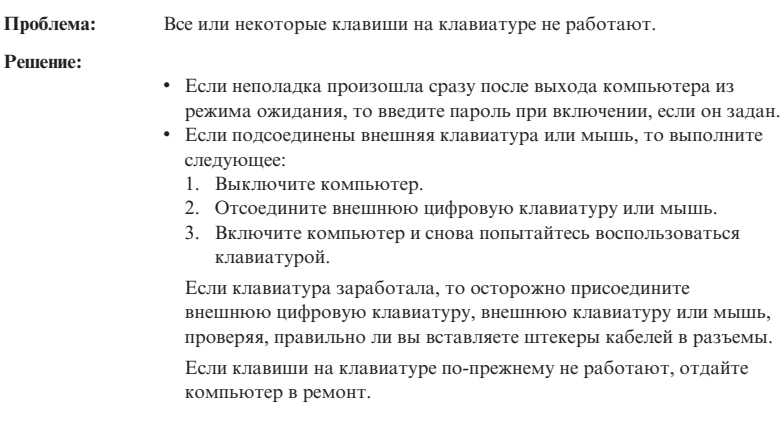

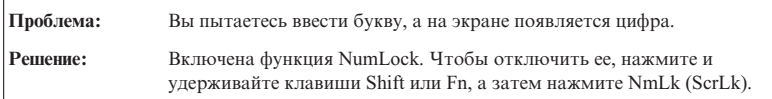

## **Неполадки манипулятора указателя**

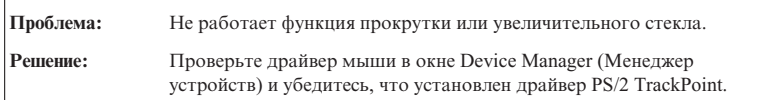

# **Проблемы режима ожидания и спящего режима**

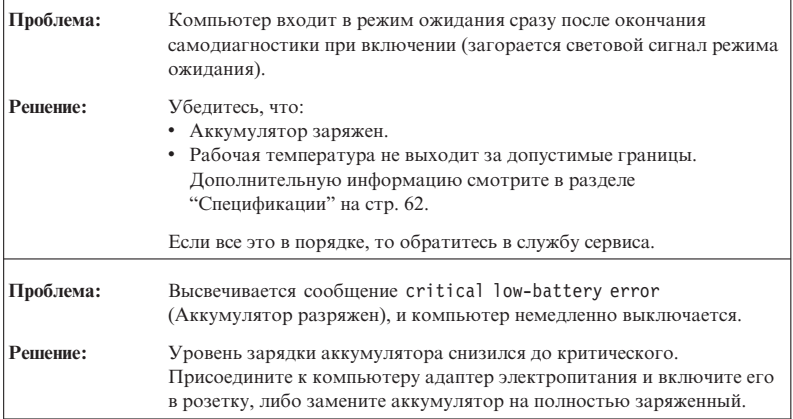

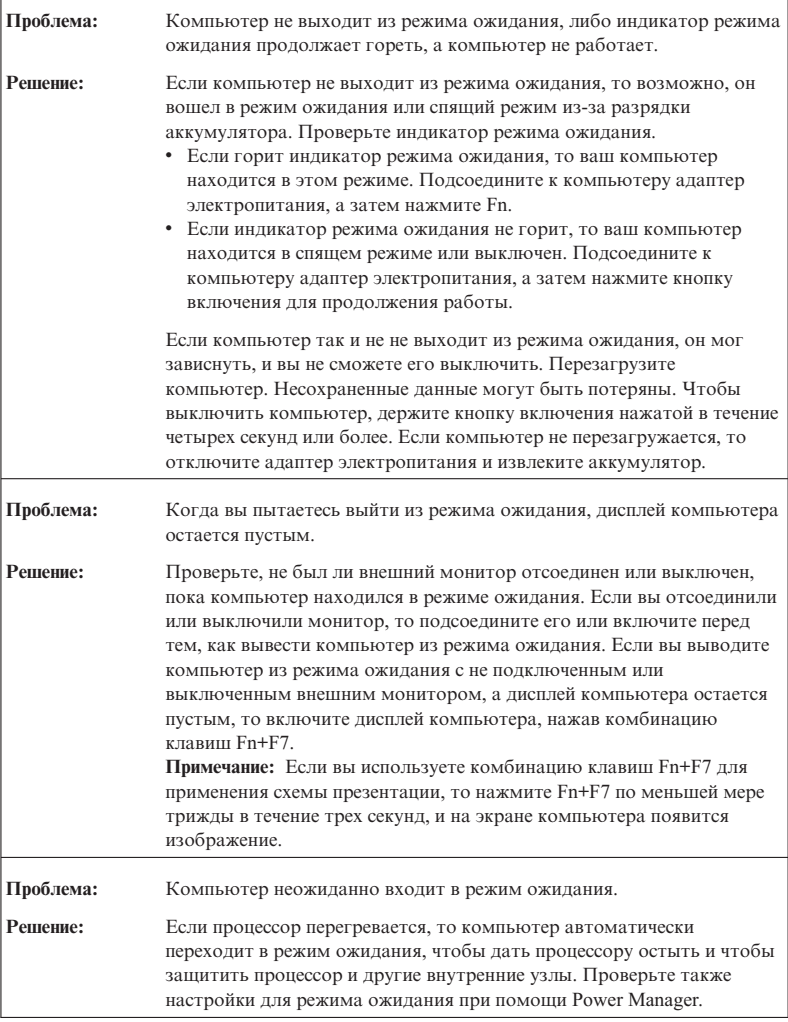
# **Неполадки экрана компьютера**

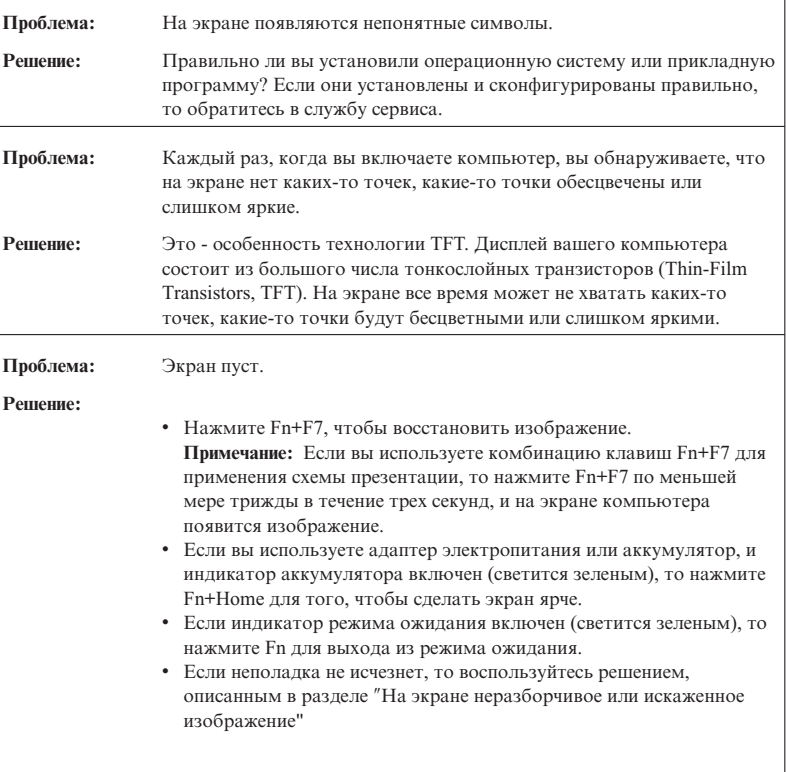

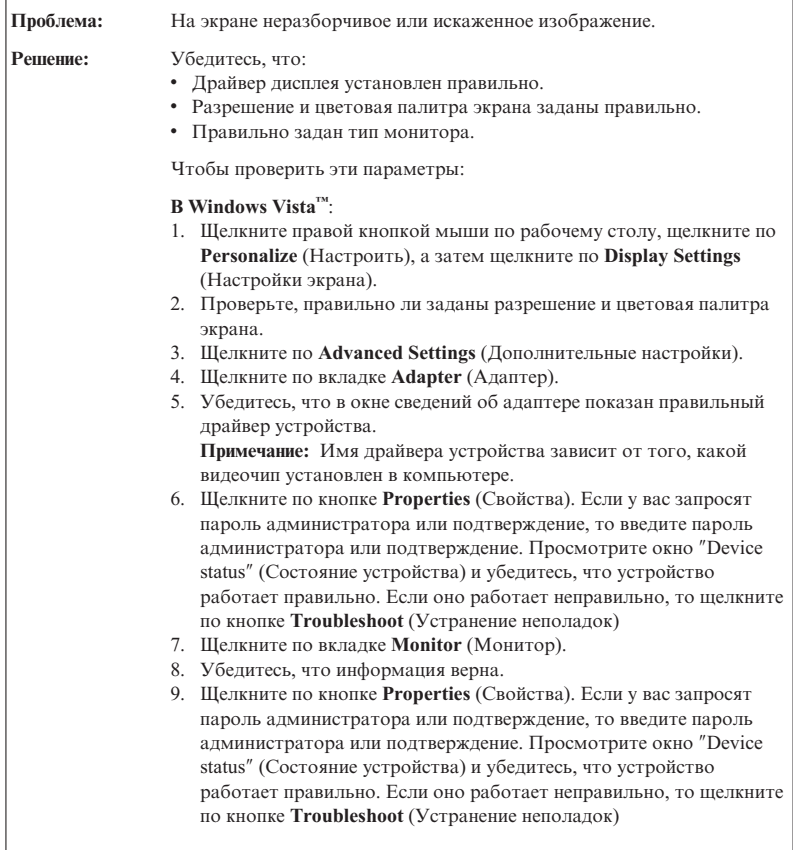

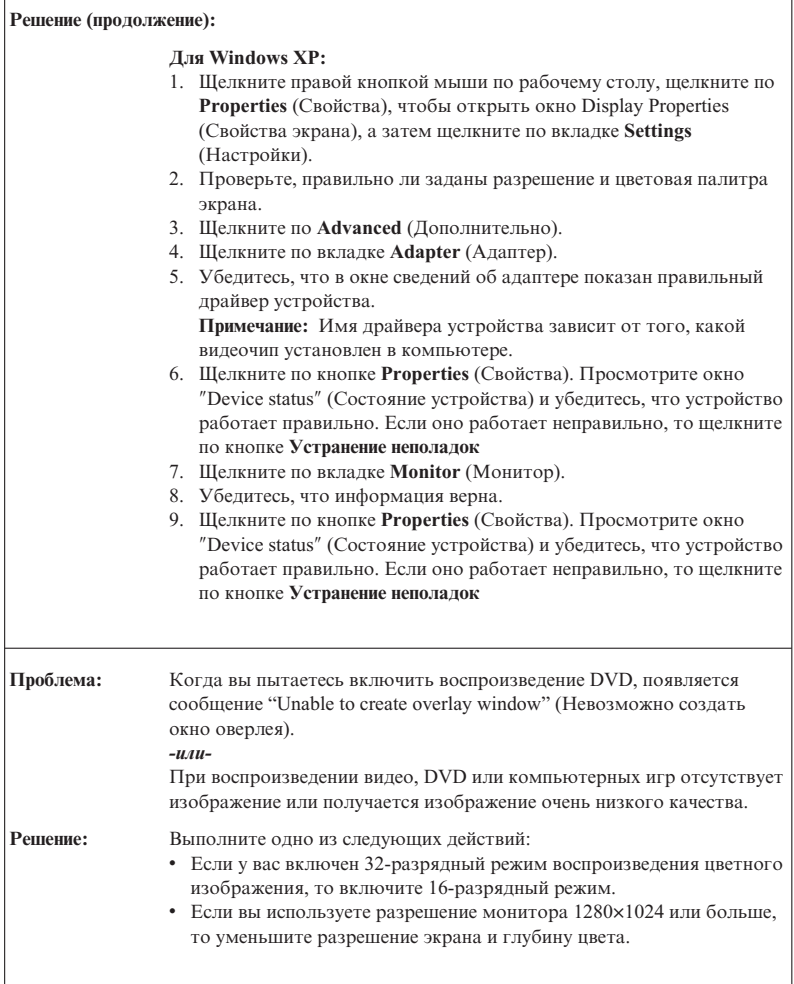

# **Неполадки с аккумулятором**

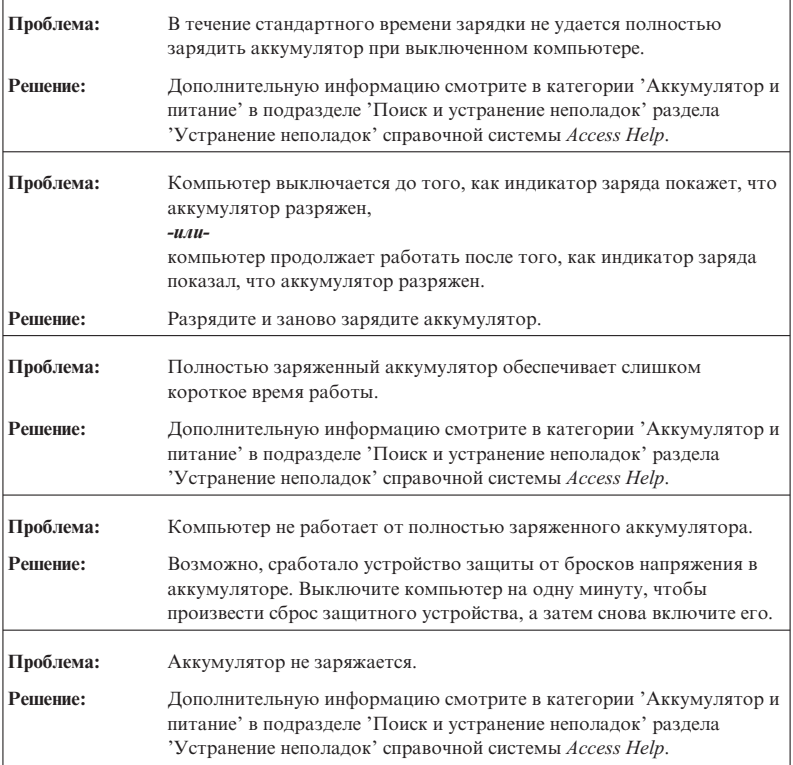

# **Неполадки жесткого диска**

r.

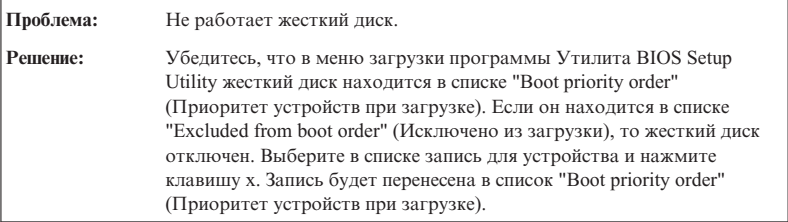

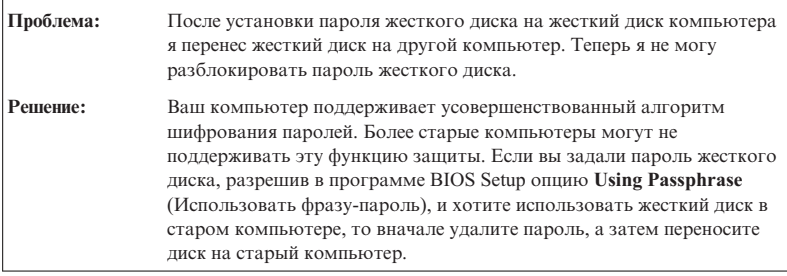

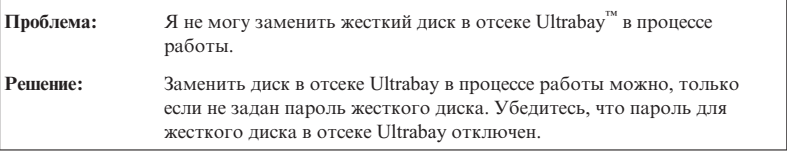

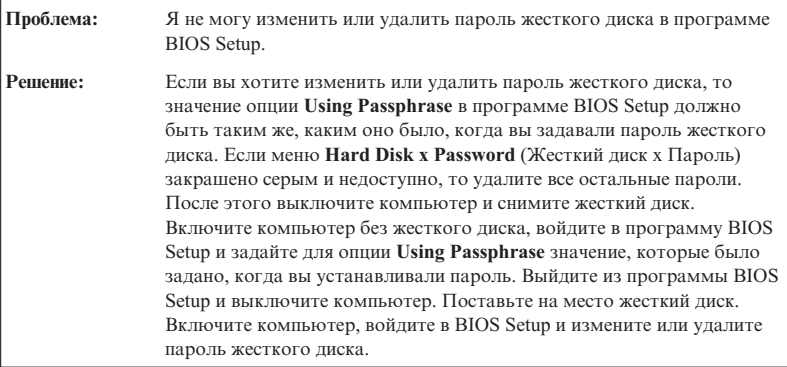

# **Проблемы с распознаванием отпечатков пальцев**

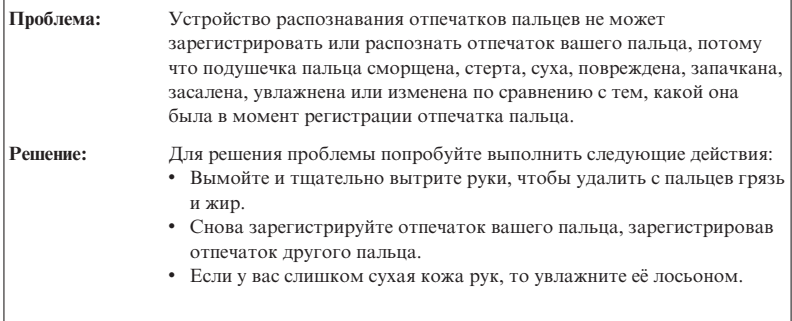

# **Проблемы с запуском**

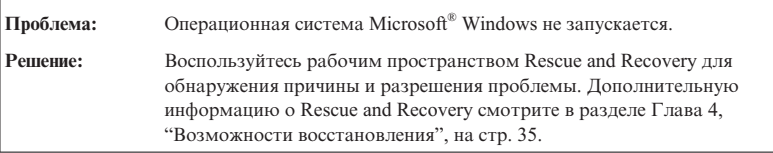

# **Другие проблемы и неполадки**

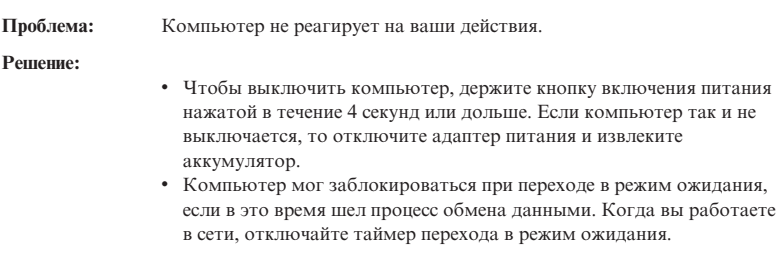

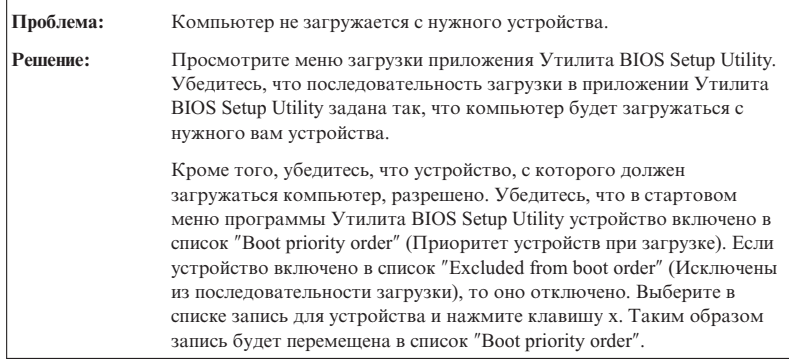

# Запуск приложения Утилита BIOS Setup Utility

На вашем компьютере установлено приложение Утилита BIOS Setup Utility, которое позволяет выбирать различные параметры настройки компьютера.

- Config: Устанавливает конфигурацию компьютера.
- Date/Time: Устанавливает дату и время.
- Security: Устанавливает параметры защиты.
- Startup: Задает устройство, с которого осуществляется загрузка.
- Restart: Позволяет перезапустить систему.

Для запуска приложения Утилита BIOS Setup Utility сделайте следующее:

- 1. Для защиты от случайной потери данных создайте резервную копию своих файлов и системного реестра. Дополнительную информацию смотрите в разделе "Data backup-and-restore tools " (Инструменты резервного копирования и восстановления данных) системы Access Help.
- 2. Если к компьютеру подключен дисковод для дискет, то выньте дискету из дисковода и выключите компьютер.
- 3. Включите компьютер, и пока в левом нижнем углу экрана присутствует сообщение "To interrupt normal startup, press the blue ThinkVantage button", нажмите синюю кнопку ThinkVantage. Откроется рабочее пространство Rescue and Recovery.
- 4. Щёлкните по Access BIOS. Откроется окно System Restart Required (Требуется перезагрузка компьютера).
- 5. Щёлкните по Yes (Да). Компьютер перезапустится, и появится меню приложения Утилита BIOS Setup Utility.

Если был задан пароль супервизора, то меню приложения Утилита BIOS Setup Utility появляется только после ввода пароля. Можно запустить утилиту, нажав клавишу Enter вместо ввода пароля, однако вы не сможете изменять параметры, защищенные паролем супервизора. Дополнительную информацию смотрите в электронной справке.

- 6. С помощью клавиш управления курсором перейдите к пункту, который вы хотите изменить. Выделив нужный пункт, нажмите Enter. Появится подменю.
- 7. Измените параметры. Значения можно изменять с помощью клавиш F5 и F6. Если у пункта имеется подменю, его можно вызвать, нажав клавишу Enter.
- 8. Чтобы выйти из подменю, нажмите F3 или Esc. Если вы перешли во вложенное меню, нажимайте Esc, пока не появится меню приложения **Утилита BIOS Setup Utility**.

**Примечание:** Если вам понадобится восстановить исходные значения параметров, которые были действительны на момент покупки компьютера, то нажмите клавишу F9 для загрузки параметров по умолчанию. Можно также выбрать пункт в подменю Restart (Перезагрузить), чтобы загрузить параметры по умолчанию или отменить изменения.

9. Выберите **Restart** (Перезагрузить) и нажмите Enter. Переместите курсор на пункт меню, который вы хотите использовать при перезапуске вашего компьютера, и нажмите Enter. Компьютер перезапустится.

# Глава 4. Возможности восстановления

### Obsop Rescue and Recovery

Если система Windows работает неправильно, то воспользуйтесь рабочим пространством Rescue and Recovery для обнаружения причины и устранения неполадки. Сделайте следующее:

- 1. Выключите компьютер и включите его снова.
- 2. Внимательно следите за сообщениями, появляющимися на экране во время запуска компьютера. Пока в левом нижнем углу экрана горит сообщение "То interrupt normal startup, press the blue ThinkVantage button" (Чтобы прервать стандартный процесс запуска, нажмите кнопку ThinkVantage), нажмите кнопку ThinkVantage. Откроется рабочее пространство Rescue and Recovery.
- 3. В рабочем пространстве Rescue and Recovery можно сделать следующее:
	- Спасти и восстановить файлы, папки или резервные копии.
	- Сконфигурировать системные настройки и пароли.
	- Выйти в Интернет и перейти на сайт поддержки.
	- Выявить и устранить возможные неполадки.

Дополнительную информацию об использовании функций Rescue and Recovery смотрите в разделе "Recovery overview" (Обзор восстановления) системы Access Help.

### Восстановление заводского содержимого

Вместо того, чтобы поставлять вместе с компьютером диск восстановления или диск Windows, Lenovo предлагает более простые способы решения типичных задач, обычно требующих наличия этих дисков. Необходимые для этого файлы и программы находятся на жестком диске вашего компьютера, что избавит вас от поисков нужных дисков или проблем с неверной версией программ.

Резервные копии всех файлов и программ, установленных на ваш компьютер Lenovo, находятся в скрытой защищенной области (разделе) жесткого диска компьютера. Хотя этот раздел скрыт, он все равно занимает место на жестком диске. Поэтому при проверке емкости жесткого диска средствами Windows вы можете заметить, что его общий объем окажется меньше, чем ожидалось. Эта разница объясняется тем, что на диске находится скрытый раздел.

Программа Product Recovery, находящаяся в этой области, позволяет полностью восстановить жесткий диск до состояния, в котором он был отправлен с завода.

Чтобы восстановить исходное содержание жесткого диска, сделайте следующее:

### **Примечания:**

- 1. Если вы работаете в Windows XP и во время восстановления к компьютеру ThinkPad не подсоединен дисковод оптических дисков, то программы чтения DVD-дисков и записи компакт-дисков установлены не будут. Чтобы гарантировать правильную установку этих программ, вначале подключите компьютер ThinkPad к ThinkPad X6 Tablet UltraBase™ и установите в отсек Ultrabay Slim дисковод оптических дисков.
- 2. Процедура восстановления может занять до двух часов.

**Внимание:** Во время процедуры восстановления все файлы на основном разделе жесткого диска (обычно диска C) будут стерты. Однако перед тем, как какие-либо данные будут перезаписаны, вам будет предоставлена возможность сохранить один или несколько файлов на другом носителе.

- 1. Если возможно, то сохраните все ваши файлы и закройте операционную систему.
- 2. Выключите компьютер по крайней мере на 5 секунд.
- 3. Включите компьютер. Внимательно следите за сообщениями на дисплее. При появлении сообщения "To interrupt normal startup, press the blue ThinkVantage button" нажмите кнопку ThinkVantage. Откроется рабочее пространство Rescue and Recovery.
- 4. Щелкните по **Восстановить систему** и следуйте инструкциям на экране.

### **Восстановление данных**

Если вы выполнили при помощи программы Rescue and Recovery резервное копирование, то в вашем распоряжении есть также одна или несколько сохраненных резервных копий, которые отражают состояние содержимого жесткого диска в разные моменты времени. Эти резервные копии могут храниться на вашем жестком диске, на сетевом диске или на съемном носителе, в зависимости от того, какие опции были выбраны при выполнении резервного копирования.

При помощи программы Rescue and Recovery или рабочего пространства Rescue and Recovery можно восстановить содержимое жесткого диска до предыдущего состояния, используя любую из этих резервных копий. Рабочее пространство Rescue and Recovery работает независимо от операционной системы Windows. Поэтому вы можете запустить его, просто нажав синюю кнопку ThinkVantage в ответ на подсказку при запуске.

После того, как откроется рабочее пространство Rescue and Recovery, вы сможете выполнить восстановление, даже если запустить Windows не удается.

# **Глава 5. Модернизация и замена устройств**

### **Замена аккумулятора**

### **Внимание**

Перед тем, как приступить к замене аккумулятора, прочитайте руководство *Руководство по технике безопасности и гарантии*.

- 1. **Выключите компьютер или переведите его в спящий режим.** Затем отсоедините от компьютера шнур электропитания и все другие кабели.
	- **Примечание:** При использовании PC Card или Secure Digital Card компьютер может оказаться не способен переходить в спящий режим. Если так случилось, выключите компьютер.
- 2. Закройте дисплей компьютера и переверните компьютер.
- 3. Сдвиньте замок аккумулятора в открытое положение.

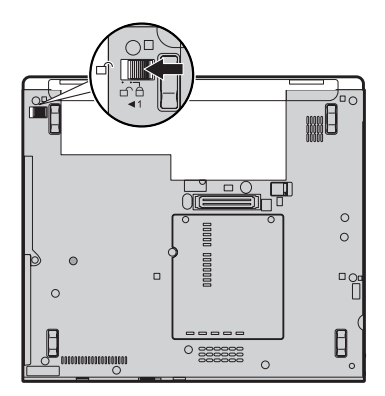

4. Сдвиньте защелку аккумулятора 1 и извлеките аккумулятор 2.

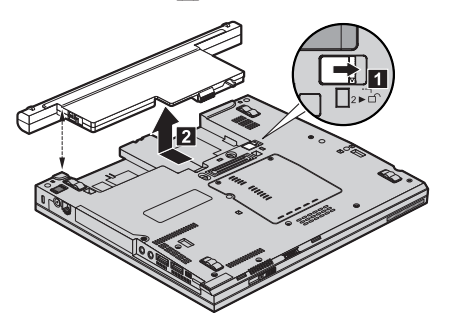

5. Вставьте полностью заряженный аккумулятор.

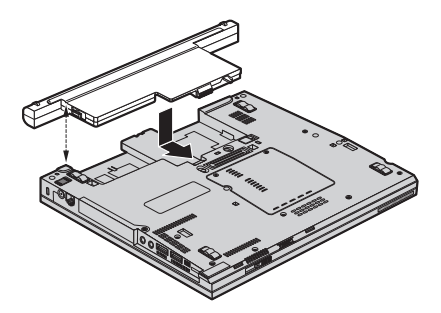

6. Сдвиньте замок аккумулятора в запертое положение.

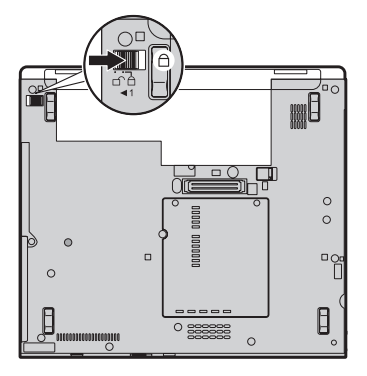

7. Снова переверните компьютер. Подсоедините к компьютеру шнур электропитания и другие кабели.

**Примечание:** Ваш аккумулятор может немного отличаться от показанных на рисунках - это зависит от модели.

### **Модернизация жесткого диска**

#### **Внимание**

Перед тем, как приступить к замене жесткого диска, прочитайте руководство *Руководство по технике безопасности и гарантии*.

Вы можете увеличить объем памяти для хранения данных на вашем компьютере, заменив имеющийся жесткий диск на диск большей емкости. Новый жесткий диск вы можете приобрести у торговца или торгового представителя Lenovo.

### **Примечания:**

- 1. Замену жесткого диска рекомендуется производить только при модернизации или после ремонта. Контакты и отсек жесткого диска не предназначены для частых замен и перестановок дисков.
- 2. Rescue and Recovery и программа Product Recovery не поставляются с дополнительным жестким диском.

## **Внимание**

#### **Обращение с жестким диском**

- Не роняйте диск и оберегайте его от ударов. Кладите диск на материалы, поглощающие толчки, например, на мягкую ткань.
- Не давите на крышку диска.
- Не прикасайтесь к контактам.

Жесткий диск - устройство нежное. Неправильное обращение с ним может вызвать повреждение и полную потерю данных. Прежде чем вынимать жесткий диск, создайте резервную копию всей хранящейся на нем информации, после чего выключите компьютер. Ни в коем случае не вынимайте диск, если компьютер работает, находится в режиме ожидания или в спящем режиме.

Чтобы заменить жесткий диск, сделайте следующее:

- 1. **Выключите компьютер**, затем отсоедините от компьютера шнур электропитания и все остальные кабели.
- 2. Закройте дисплей компьютера и переверните компьютер.
- 3. Извлеките аккумулятор.

4. Выкрутите винт 1, который удерживает крышку жесткого диска. После этого поверните крышку 2 и снимите ее.

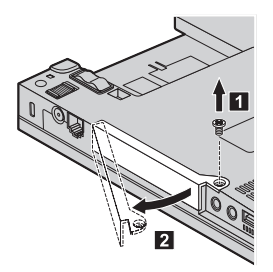

5. Снимите жесткий диск, вытянув его за язычок.

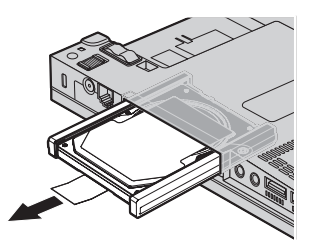

6. Снимите с жесткого диска боковые резиновые накладки.

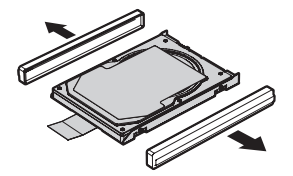

- 7. Установите боковые резиновые накладки на новом жестком диске.
- 8. Установите новый жесткий диск в отсек жестких дисков, а затем нажмите на него, чтобы установить на место.

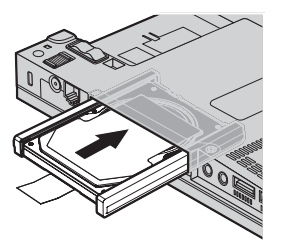

9. Вставьте П и поставьте на место крышку жесткого лиска 2 и закрепите ее винтом В.

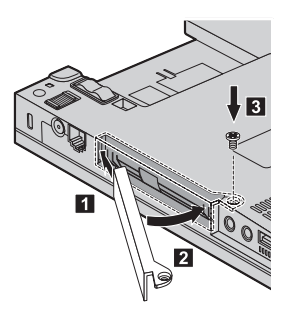

- 10. Вставьте аккумулятор.
- 11. Снова переверните компьютер. Подсоедините к компьютеру шнур электропитания и другие кабели.

### Замена памяти

### **Внимание**

Перед тем, как приступить к замене памяти, прочитайте руководство Руководство по технике безопасности и гарантии.

Увеличение объема памяти - это эффективный способ ускорить работу программ. Объем памяти компьютера можно увеличить, установив в разъем памяти дополнительный модуль памяти SO-DIMM DDR 2 DRAM. В продаже есть модули SO-DIMM различной емкости.

Примечание: Используйте только такие типы памяти, которые поддерживаются вашим компьютером. Если вы установите дополнительную память неправильно или если вы установите память неподдерживаемого типа, то при включении компьютера вы услышите предупреждающий сигнал.

Чтобы установить модуль SO-DIMM, сделайте следующее:

- 1. Дотроньтесь до металлической поверхности или до заземленного металлического объекта. Это снимет с вас заряд статического электричества, который может повредить SO-DIMM. Не прикасайтесь к контактам SO-DIMM.
- 2. Выключите компьютер, затем отсоедините от компьютера шнур электропитания и все остальные кабели.

### *Замена памяти*

- 3. Закройте дисплей компьютера и переверните компьютер.
- 4. Извлеките аккумулятор.
- 5. Отвинтите винты, которые закрепляют крышку разъема памяти 1, а затем снимите крышку 2.

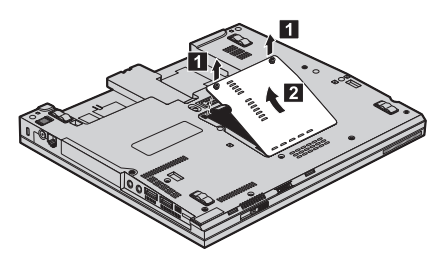

6. Если в разъемы памяти уже установлены два модуля SO-DIMM, то удалите один из них, чтобы освободить место для нового модуля; для этого откройте одновременно обе защелки на обеих сторонах гнезда. Сохраните модуль памяти для использования в будущем.

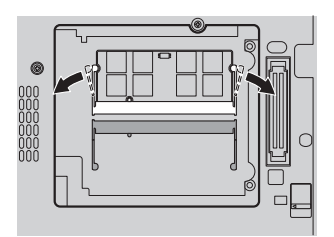

7. Приложите модуль SO-DIMM к разъему памяти (вырезом к контактам), плотно вставьте его в разъем под углом примерно 20 градусов (СО) и поворачивайте его вверх до тех пор, пока он не встанет на место ( $\boxed{2}$ ).

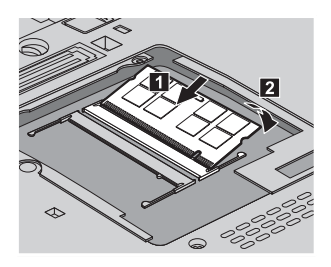

- 8. Поставьте на место крышку разъема памяти и закрепите ее винтами.
- 9. Вставьте аккумулятор.

10. Переверните компьютер и подсоедините к нему шнур электропитания и другие кабели.

Чтобы проверить, правильно ли установлен модуль SO-DIMM, сделайте следующее:

- 1. Включите компьютер.
- 2. При появлении в нижнем левом углу экрана сообщения "To interrupt normal startup, press the blue Think Vantage button" (Чтобы прервать стандартный процесс запуска, нажмите синюю кнопку ThinkVantage) нажмите кнопку ThinkVantage. Откроется окно Rescue and Recovery.
- 3. Щелкните по Access BIOS (Доступ к BIOS). Откроется окно System Restart Required (Требуется перезагрузка компьютера).
- 4. Щёлкните по Yes (Да). Компьютер перезагрузится, и откроется меню приложения Утилита BIOS Setup Utility. В поле "Installed memory" (Установленная память) будет показан общий объем памяти, установленной в компьютере.

*Замена памяти*

# Глава 6. Получение консультаций и услуг

### Получение консультаций и услуг

Если вам нужны консультации, услуги или техническая помощь, или вы просто хотите больше узнать о компьютерах ThinkPad, то Lenovo располагает множеством различных источников информации, которыми вы можете воспользоваться. В этом разделе рассказывается, где можно получить дополнительную информацию о компьютерах ThinkPad, что делать, если возникнут неполадки в работе компьютера, и куда обращаться за техническим обслуживанием (если это потребуется).

Пакеты обновлений Microsoft Service Packs - это самые последние источники обновлений для продуктов Windows. Их можно получать через Интернет (соединение может быть платным) или на диске. Более подробную информацию, включая ссылки, смотрите на Web-сайте Microsoft http://www.microsoft.com. Lenovo предлагает оперативную помощь при установке пакетов обновления для продуктов Microsoft Windows, установленных Lenovo, и ответы на вопросы, которые могут возникнуть при установке. Дополнительную информацию можно получить в Центре поддержки клиентов, позвонив по телефонам, приведенным в разделе "Список телефонов в разных странах мира" на стр. 47. Возможно, какие-то услуги вам придется оплатить.

## Получение консультаций через Интернет

Новейшую информацию о компьютерах ThinkPad и их поддержке можно найти в Интернете на Web-сайте Lenovo. Адрес домашней страницы персональных компьютеров - http://www.lenovo.com/think.

Информацию о поддержке вашего компьютера ThinkPad можно найти по адресу http://www.lenovo.com/think/support. Посетив этот Web-сайт, вы сможете узнать. как устранять неполадки, ознакомиться с новыми способами использования вашего компьютера, получить информацию о дополнительных аппаратных средствах, которые еще больше упростят работу на компьютере ThinkPad.

## Как обратиться в Центр поддержки клиентов

Если вы пытались исправить неполадку самостоятельно, но вам это не удалось, то во время гарантийного периода вы можете позвонить в центр поддержки клиентов. В течение гарантийного срока предоставляются следующие услуги:

• Выявление неполадок - Квалифицированные сотрудники помогут вам определить, связана ли неполадка с аппаратными средствами, и решить, что следует предпринять для ее устранения.

- Ремонт аппаратных средств Lenovo Если будет установлено, что неполадка связана с аппаратными средствами Lenovo, на которые предоставляется гарантия, то квалифицированные специалисты обеспечат вам должный уровень сервисного обслуживания.
- Технологические изменения Иногда после продажи продукта бывает необходимо внести в него изменения. Lenovo или уполномоченный торговец продукцией Lenovo внесут необходимые технологические изменения, относящиеся к приобретенным вами аппаратным средствам.

Гарантия не распространяется на:

Замену или использование частей, произведенных не Lenovo или не для Lenovo, или частей, не находящихся на гарантии

**Примечание:** Все узлы, на которые распространяется гарантия, содержат 7-символьный идентификатор в формате FRU XXXXXXX

- Выявление причин неполадок в программных средствах
- v Конфигурирование BIOS в процессе установки или обновления
- Изменения, исправления или модернизацию драйверов устройств
- Установку и обслуживание сетевой операционной системы (NOS)
- Установку и обслуживание прикладных программ

Чтобы определить, находится ли ваш компьютер на гарантии и когда истекает гарантийный срок, перейдите на страницу http://www.lenovo.com/think/support, щелкните по **Warranty** (Гарантии) и следуйте инструкциям на экране.

Положения и условия Ограниченной гарантии Lenovo, применимые к вашему аппаратному продукту Lenovo, смотрите в Главе 3, Информация о гарантии, в руководстве *Руководство по технике безопасности и гарантии*, которое поставляется с продуктом Lenovo.

Когда будете звонить, постарайтесь быть рядом с компьютером на тот случай, если, пытаясь помочь вам устранить неполадку, представитель службы технической поддержки попросит вас выполнить какие-то действия. Прежде чем звонить, обязательно загрузите самые последние драйверы и системные обновления, проведите диагностику и запишите всю информацию. Обращаясь за техническими консультациями, пожалуйста, имейте под рукой следующую информацию:

- Тип и модель компьютера
- Серийные номера компьютера, монитора и прочих компонентов, а также свидетельство о законности их приобретения
- Описание неполадки
- Точный текст всех полученных сообщений об ошибках
- Данные о конфигурации аппаратных и программных средств

Номера телефонов центров поддержки клиентов приводятся в этом руководстве в разделе Список телефонов в разных странах мира.

**Примечание:** Приведенные здесь номера телефонов могут измениться без дополнительного уведомления. Для того, чтобы узнать новейшие номера телефонов центра поддержки клиентов и часы его работы, посетите Web-сайт http://www.lenovo.com/support/phone. Если в списке телефонов не указан номер телефона для вашей страны или региона, то свяжитесь с продавцом или торговым представителем Lenovo.

## **Как получить помощь вдали от дома**

Если вы путешествуете со своим компьютером или переезжаете в страну, где продаются компьютеры того же типа, что и ваш ThinkPad, то ваш компьютер может подпадать под условия Международного гарантийного обслуживания, что автоматически дает право на получение гарантийного обслуживания в течение гарантийного срока. Обслуживание будут проводить торговцы услугами, уполномоченные проводить гарантийное обслуживание.

В каждой стране существует свой порядок обслуживания; некоторые услуги могут предоставляться не во всех странах. Международное гарантийное обслуживание предоставляется в соответствии с порядком, принятым в стране, где производится обслуживание (например, обслуживания путем депонирования, обслуживания без выезда на место и с выездом на место). В некоторых странах может оказаться, что сервисные центры обслуживают не все модели компьютеров данного типа. В некоторых странах во время обслуживания может потребоваться оплата или могут действовать ограничения.

Для того, чтобы определить, подпадает ли ваш компьютер под условия Международного гарантийного обслуживания, и посмотреть список стран, на которые распространяются его условия, посетите Web-сайт http://www.lenovo.com/think/support, щелкните по **Warranty** (Гарантия) и следуйте инструкциям на экране.

### **Список телефонов в разных странах мира**

Номера телефонов могут быть изменены без уведомления. Новейшую информацию о номерах телефонов можно получить по адресу http://www.lenovo.com/support/phone.

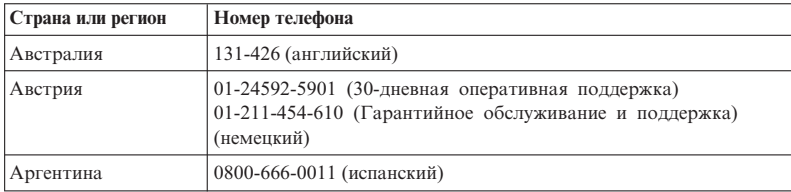

# *Получение консультаций и услуг*

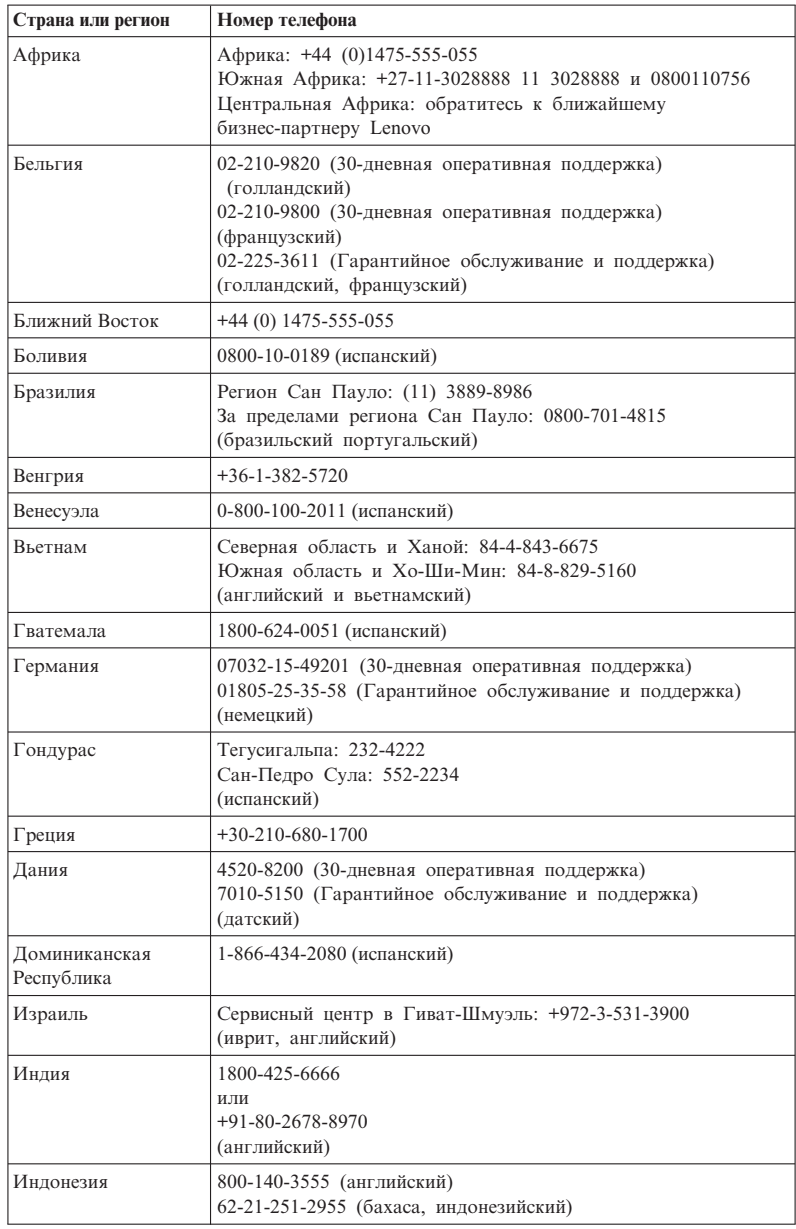

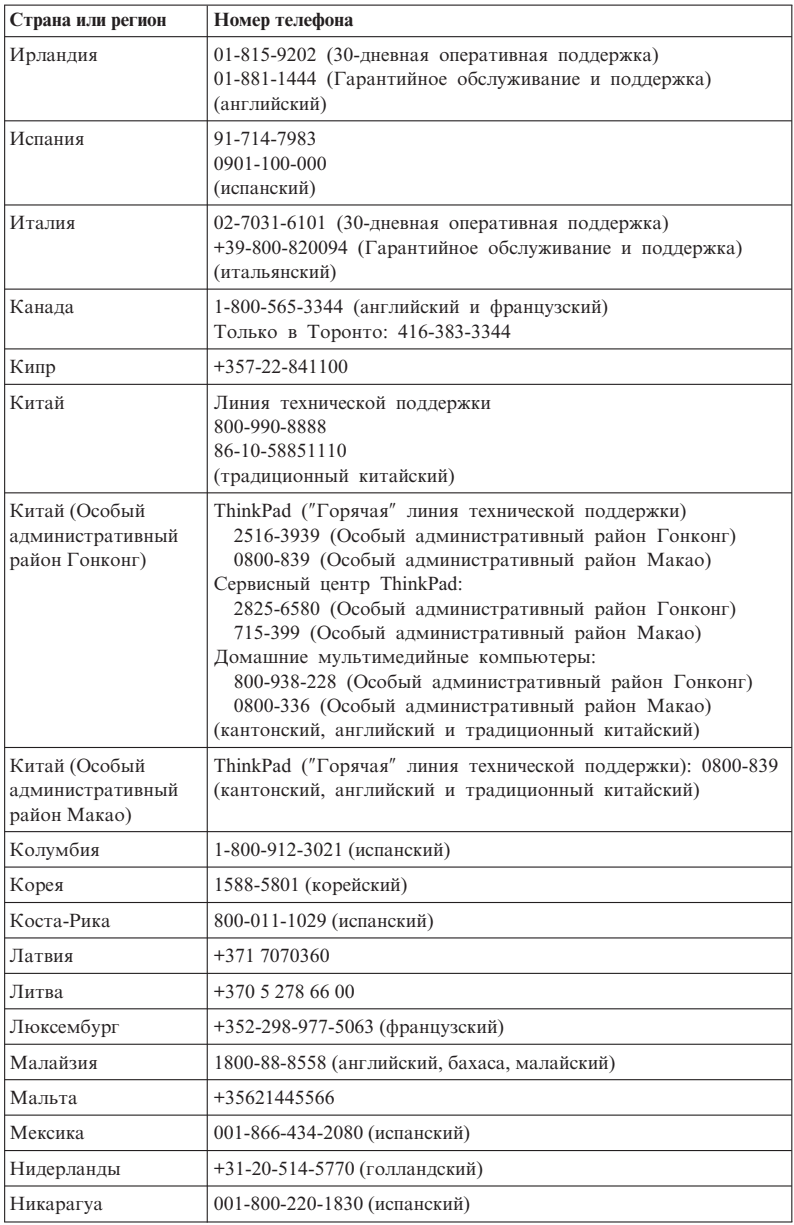

# *Получение консультаций и услуг*

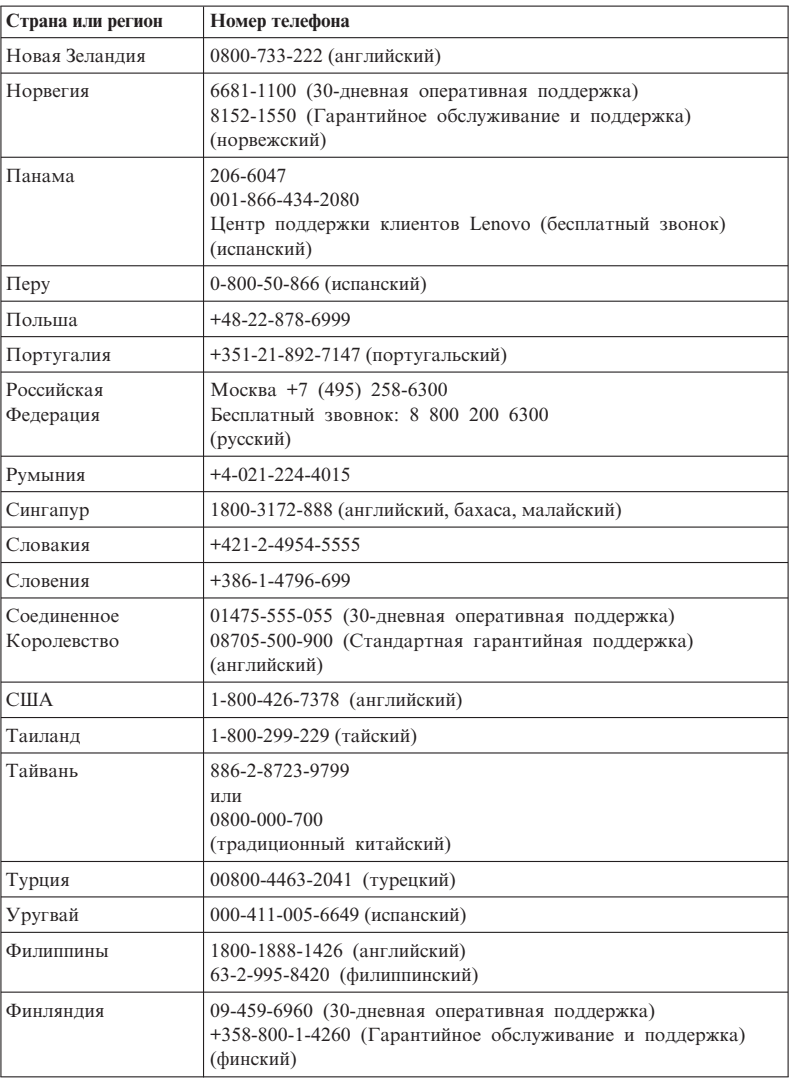

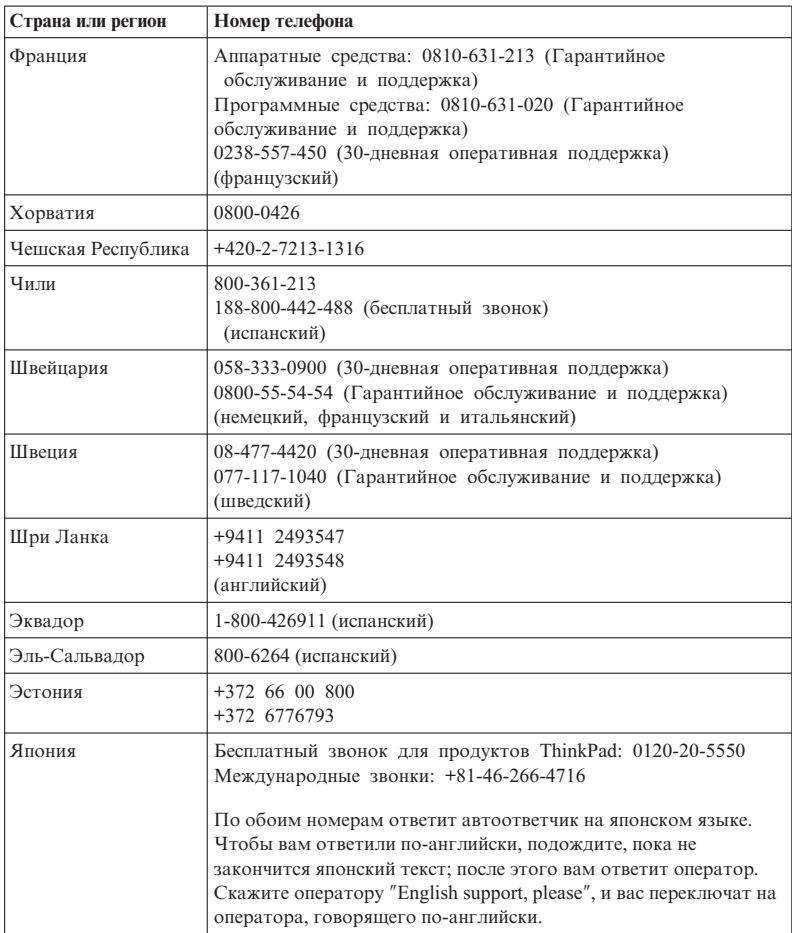

ThinkPad® X61 Tablet Руководство по обслуживанию и устранению неполадок

# **Приложение A. Информация о гарантии**

В этом приложении содержится информация относительно гарантийного срока и типа гарантийного обслуживания, применимых к вашему аппаратному продукту Lenovo в вашей стране или регионе. Положения и условия Ограниченной гарантии Lenovo, применимые к вашему аппаратному продукту Lenovo, смотрите в Главе 3, Информация о гарантии, в руководстве *Руководство по технике безопасности и гарантии*, которое поставляется с продуктом Lenovo.

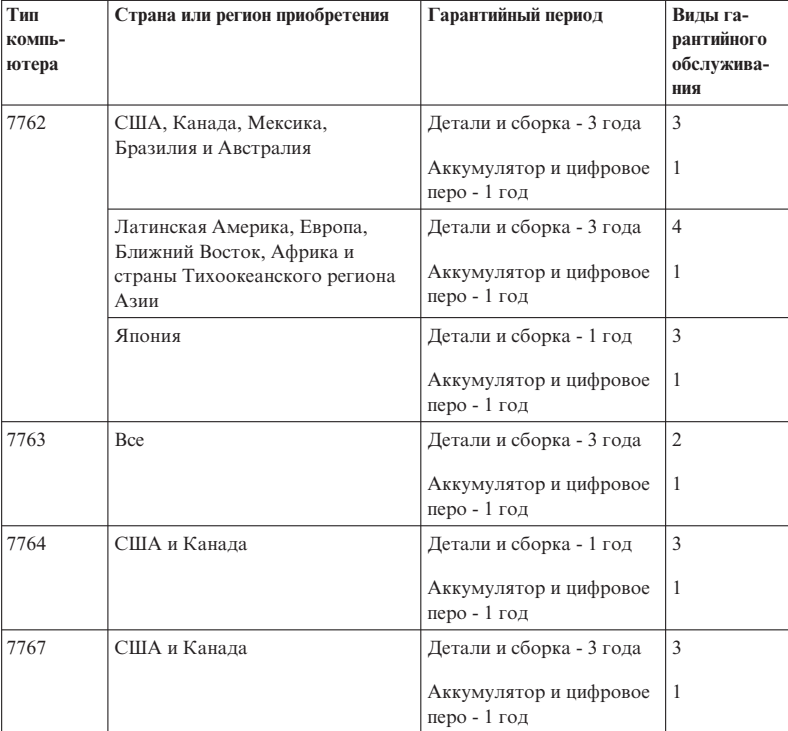

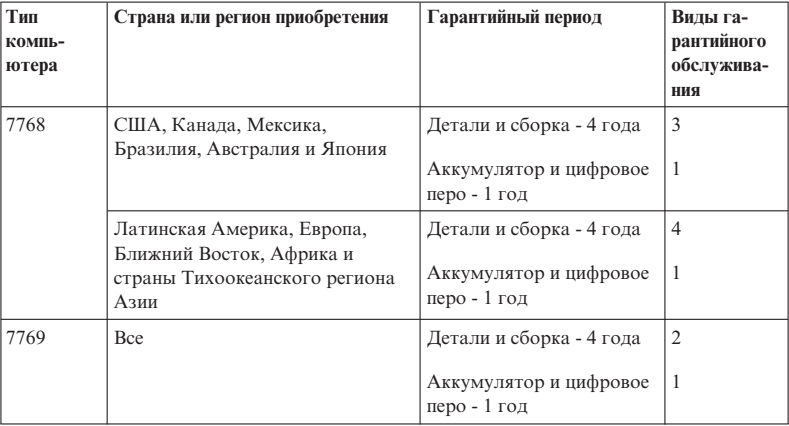

**Примечание:** В комплект поставки компьютера ThinkPad X61 Tablet входит пять запасных наконечников для цифрового пера X61 Tablet. Храните наконечники в надежном месте - они пригодятся вам в будущем. Гарантия на цифровое перо или на компьютер не распространяется на наконечники.

### **Типы гарантийного обслуживания**

1. **Обслуживание при отказе узлов, подлежащих замене силами заказчика (CRU)**

При выполнении гарантийного обслуживания этого типа сервис-центр отправит вам CRU, чтобы вы выполнили замену самостоятельно. Большинство CRU установить просто, но для установки некоторых CRU требуются определенные технические навыки и инструменты. Информация о CRU и инструкции по замене поставляются вместе с вашим продуктом; кроме того, их всегда можно запросить в Lenovo. Вы можете попросить сервис-центр установить некоторые CRU в соответствии с одним из типов гарантийного обслуживания, указанным для вашего продукта. Установку внешних CRU (например, мышь, клавиатуру и монитор) вы должны выполнить самостоятельно. В материалах, поставляемых с CRU, Lenovo указывает, нужно ли возвращать неисправный узел CRU. Если узел нужно вернуть, то 1) вместе с запасным узлом CRU поставляются инструкции по возврату, оплаченная марка для возврата и контейнер, и 2) если вы не возвратите дефектный узел в сервис-центр в течение 30 (тридцати) дней после получения вами узла, предоставленного для замены, то сервис-центр может выставить вам счет за этот узел.

2. **Обслуживание на месте**

При выполнении гарантийного обслуживания этого типа сервис-центр отремонтирует или заменит продукт на месте. Вы должны обеспечить соответствующее рабочее помещение, в котором продукт Lenovo можно будет разобрать и собрать. Для некоторых продуктов при проведении тех или иных видов ремонта может возникнуть необходимость отправить его в определенный сервис-центр.

### 3. **Курьерские и складские услуги**

При выполнении гарантийного обслуживания этого типа ваш продукт будет отремонтирован или заменен в определенном сервис-центре; перевозку организует ваш сервис-центр. Ответственность за отключение продукта возлагается на вас. Вам предоставят транспортировочный контейнер для возврата продукта в указанный сервис-центр. Курьер заберет ваш продукт и доставит его в указанный сервисный центр. После ремонта или замены сервис-центр организует обратную доставку продукта.

#### 4. **Обслуживание при доставке или пересылке по почте силами заказчика**

При выполнении гарантийного обслуживания этого типа ваш продукт будет отремонтирован или заменен в определенном сервис-центре; перевозку организуете вы. В соответствии с тем, что укажет сервис-центр, вы доставите или перешлете по почте (с заранее оплаченной доставкой, если не указано иное) продукт, упакованный надлежащим образом, по указанному адресу. После того, как продукт отремонтируют или заменят, его можно будет забрать. Если вы не сможете забрать продукт, то ваш сервис-центр может распорядиться продуктом по своему усмотрению. При обслуживании с пересылкой по почте, Lenovo возвратит продукт за свой счет, если только сервис-центр не укажет иное.

ThinkPad® X61 Tablet Руководство по обслуживанию и устранению неполадок

# **Приложение B. Узлы, подлежащие замене силами заказчика (Customer Replaceable Units - CRU)**

Узлы, подлежащие замене силами заказчика (Customer Replaceable Units - CRU) это компоненты компьютера, которые пользователь может модернизировать или заменить самостоятельно. Есть два типа CRU: *внутренние* и *внешние*. Внешние CRU установить просто, тогда как для установки внутренних CRU требуются определенные технические навыки и, в некоторых случаях, инструменты (например, отвертка). Однако заказчик может безопасно удалить как внешние, так и внутренние CRU.

Внешние CRU заказчики заменяют самостоятельно. Внутренние CRU могут быть удалены и установлены заказчиками или сотрудниками технической службы Lenovo (во время гарантийного периода).

Вша компьютер содержит следующие типы внешних CRU:

- v **Внешние CRU (подключаемые):** Эти CRU подключаются к компьютеру. Примеры таких CRU: адаптер питания и шнур питания.
- v **Внешние CRU с защелками:** Эти CRU оснащены защелками, которые упрощают удаление и замену компонентов. Примеры таких CRU: основной аккумулятор ноутбука и устройства Ultrabay (например, дисковод оптических дисков, жесткий диск и дополнительный аккумулятор).

Вша компьютер содержит следующие типы внутренних CRU:

- v **Внутренние CRU (расположены за съемной панелью):** Эти CRU это отдельные компоненты внутри компьютера; они прикрыты съемной панелью, которая обычно крепится одни или двумя винтами. После того, как съемная панель снята, видны только некоторые CRU. Примеры таких CRU: модули памяти и жесткие диски.
- v **Внутренние CRU (расположены внутри продукта):** Доступ к этим CRU можно получить, только открыв корпус компьютера. Примеры таких CRU: карты PCI Express Mini Card и встроенная клавиатура.

Во встроенной справочной системе *Access Help* есть инструкции по замене внутренних и внешних CRU. Чтобы запустить программу Access Help, щелкните по **Пуск**, поместите указатель на **Все программы**, а затем на **ThinkVantage**. Щелкните по **Access Help**.

Кроме того, описания некоторых важных CRU содержатся в Руководстве по обслуживанию и устранению неполадок (настоящее руководство) и в публикации *Инструкции по установке*.

Если вы не можете получить эти инструкции, или если при замене CRU возникают затруднения, то вы можете использовать следующие дополнительные ресурсы:

- Онлайновое руководство по обслуживанию аппаратной части и онлайновые видеоклипы размещены на Web-сайте поддержки http://www.lenovo.com/support/site.wss/document.do?sitestyle=lenovo &Indocid=part-video.
- Центр поддержки клиентов. Номер телефона Центра поддержки в вашей стране или регионе можно найти в разделе "Список телефонов в разных странах мира" на стр. 47.

### Примечание: Используйте только компоненты, поставляемые Lenovo. Информацию о гарантии на CRU для вашего типа компьютера смотрите в главе 3 'Информация о гарантии' публикации Руководство по технике безопасности и гарантии.

В следующей таблице перечислены CRU для вашего компьютера и указано, где находятся инструкции по замене.

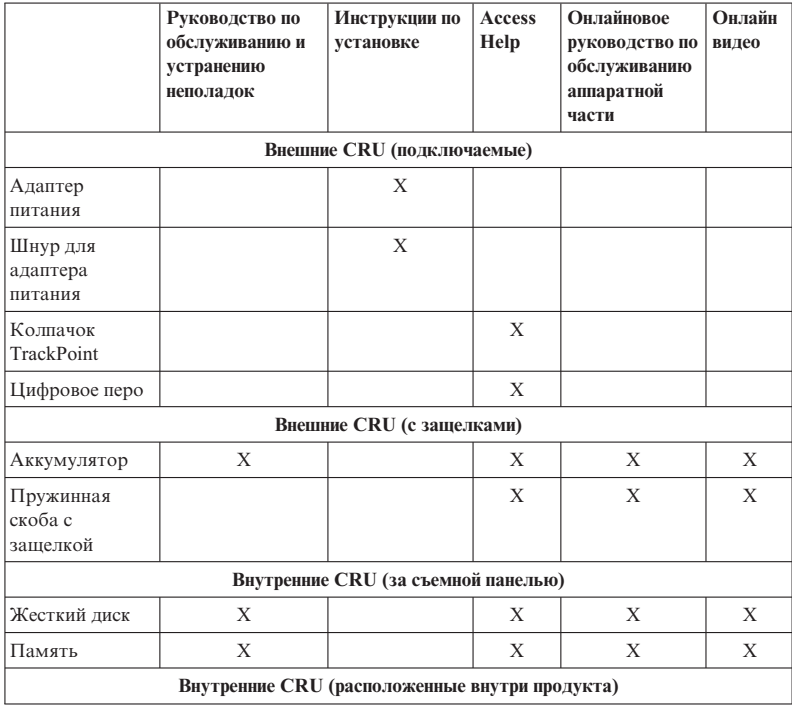

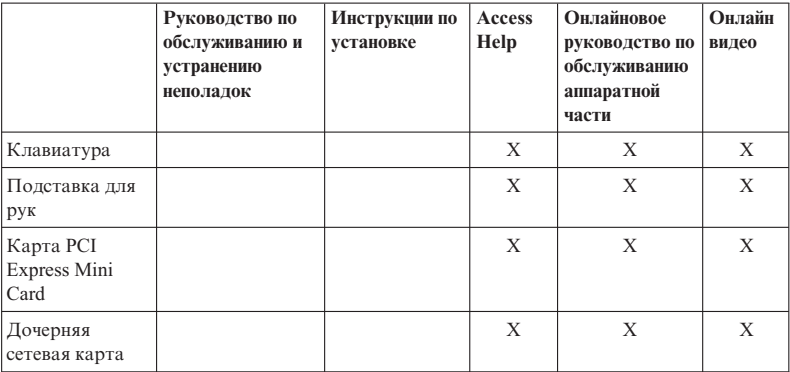

ThinkPad® X61 Tablet Руководство по обслуживанию и устранению неполадок

# **Приложение C. Компоненты и спецификации**

## **Характеристики**

### **Процессор**

Просмотрите системные свойства вашего компьютера. Это можно сделать следующим образом:

Щелкните по **Пуск**, щелкните правой кнопкой мыши по **Компьютер** (в Windows XP - **Мой компьютер**) и выберите в выпадающем меню **Свойства**.

### **Память**

• Синхронная динамическая оперативная память с удвоенной скоростью обмена (DDR2)

### **Устройство хранения данных**

• 2,5-дюймовый жесткий диск

### **Дисплей**

Цветной дисплей использует технологию TFT:

• Размер: 12,1 дюйма

Разрешение:

- Жидкокристаллический дисплей: 1024х768 или 1400х1050
- Внешний монитор: до 2048х1536
- Регулятор яркости
- Устройство распознавания отпечатков пальцев (в некоторых моделях)

### **Клавиатура**

- v 89-, 90- или 94-клавишная
- TrackPoint
- Функциональная клавиша Fn
- Клавиша ThinkVantage
- Кнопки регулирования громкости

### **Интерфейс**

- Разъем внешнего монитора
- v Гнездо для стерео наушников
- Гнездо микрофона
- 3 разъёма Universal Serial Bus (USB)
- Разъем IEEE 1394 (в некоторых моделях)
- Телефонное гнездо RJ11
- Разъём RJ45 сети Ethernet
- Ultrabay Slim (в дополнительном отсеке ThinkPad X6 Tablet UltraBase)
- Разъем дока

### **Разъем для платы PC Card**

• PC Card типа II

#### **Дисковод оптических дисков**

• CD-ROM, DVD-ROM, комбинированный дисковод или мультидисковод Multi-Burner в дополнительном отсеке ThinkPad X6 Tablet UltraBase, в зависимости от модели

#### **Компоненты для беспроводной связи**

- Встроенная функция беспроводной локальной сети (в некоторых моделях)
- v Встроенная функция *Bluetooth* (в некоторых моделях)
- Встроенная функция беспроводной глобальной сети (в некоторых моделях)

### **Устройство считывания цифровых носителей**

• Гнездо для платы Secure Digital (SD)

# **Спецификации**

### **Размеры**

- Ширина:  $274$  мм
- Глубина: 241,3 266,7 мм, в зависимости от типа аккумулятора
- Высота:  $25.4 33.0$  мм

#### **Окружающая среда**

- Максимально допустимая высота над уровнем моря без герметизации: 3048 м
- Температура
	- До высоты над уровнем моря 2438 м
		- Для включенного компьютера: 5°C 35°C
		- Для включенного компьютера: 5°C 43°C
	- На высоте над уровнем моря выше 2438 м
		- Максимальная температура при работе в условиях пониженного давления: 31,3°C

**Примечание:** При зарядке аккумулятора его температура должна быть не ниже 10°C.

- Относительная влажность:
	- Для включенного компьютера: 8% 80%
	- Для выключенного компьютера:  $5\%$   $95\%$

### **Тепловая эмиссия**

• Не более 65 ватт (222 Бте/ч)

#### **Источник питания (адаптер электропитания)**

• Переменный ток (50-60 Гц)
• Входное напряжение адаптера электропитания: 100-240 вольт переменного тока 50-60 герц

#### **Аккумулятор**

- v ThinkPad X60 Tablet 4-элементный литий-ионный (Li-Ion) аккумулятор
	- Номинальное напряжение: 14,4 вольт постоянного тока
	- Емкость: 2,0 АЧ
- v ThinkPad X60 Tablet 8-элементный литий-ионный (Li-Ion) аккумулятор
	- Номинальное напряжение: 14,4 вольт постоянного тока
	- Емкость: 4,55 АЧ

### **Продолжительность работы аккумулятора**

• Остаток заряда в аккумуляторе (в процентах) можно посмотреть при помощи индикатора Power Manager в панели задач.

#### **Операционная система**

• Список операционных систем, которые поддерживает ваш компьютер, смотрите на Web-странице http://www.lenovo.com/think/support.

*Спецификации*

## **Приложение D. Замечания**

#### **Замечания**

Lenovo может не предоставлять в других странах продукты, услуги и аппаратные средства, описанные в данном документе. Сведения о продуктах и услугах, доступных в настоящее время в вашей стране, можно получить в местном представительстве Lenovo. Ссылки на продукты, программы или услуги Lenovo не означают и не предполагают, что можно использовать только указанные продукты, программы или услуги Lenovo. Разрешается использовать любые функционально эквивалентные продукты, программы или услуги, если при этом не нарушаются права Lenovo на интеллектуальную собственность. Однако при этом ответственность за оценку и проверку работы всех продуктов, программ или услуг других производителей возлагается на пользователя.

Lenovo может располагать патентами или рассматриваемыми заявками на патенты, относящимися к предмету данной публикации. Предоставление этого документа не дает вам никакой лицензии на эти патенты. Вы можете послать запрос на лицензию в письменном виде по адресу:

*Lenovo (United States), Inc. 1009 Think Place - Building One Morrisville, NC 27560 U.S.A. Attention: Lenovo Director of Licensing*

LENOVO ПРЕДОСТАВЛЯЕТ ДАННУЮ ПУБЛИКАЦИЮ "КАК ЕСТЬ", БЕЗ КАКИХ-ЛИБО ГАРАНТИЙ, ЯВНЫХ ИЛИ ПОДРАЗУМЕВАЕМЫХ, ВКЛЮЧАЯ, НО НЕ ОГРАНИЧИВАЯСЬ ТАКОВЫМИ, ПОДРАЗУМЕВАЕМЫЕ ГАРАНТИИ ОТНОСИТЕЛЬНО ЕЕ КОММЕРЧЕСКОГО ИСПОЛЬЗОВАНИЯ ИЛИ ПРИГОДНОСТИ ДЛЯ КАКИХ-ЛИБО ЦЕЛЕЙ. Законодательство некоторых стран не допускает отказ от явных или предполагаемых гарантий для ряда сделок; в таком случае данное положение может к вам не относиться.

В приведенной здесь информации могут встретиться технические неточности и типографские опечатки. В публикацию время от времени вносятся изменения, которые будут отражены в следующих изданиях. Lenovo может в любой момент без какого-либо предварительного уведомления вносить улучшения и/или изменения в продукты и/или программы, которые описаны в данной публикации.

Продукты, описанные в данном документе, не предназначаются для имплантирования или использования в каких-либо устройствах

жизнеобеспечения, отказ которых может привести к нарушению жизнедеятельности и летальному исходу. Информация, содержащаяся в данном документе, не влияет на спецификации продукта и гарантийные обязательства Lenovo и не меняет их. Ничто в этом документе не служит явной или неявной лицензией или гарантией возмещения ущерба в связи с правами на интеллектуальную собственность корпорации Lenovo или третьих сторон. Все данные, содержащиеся в данном документе, были получены в специфических условиях и приводятся только в качестве иллюстрации. Результаты, полученные в других рабочих условиях, могут существенно отличаться от них.

Lenovo может использовать или распространять присланную вами информацию любым способом, каким сочтет нужным, без каких-либо обязательств перед вами.

Любые ссылки в данной информации на Web-сайты, не принадлежащие Lenovo, приводятся только для удобства и никоим образом не означают поддержки Lenovo этих Web-сайтов. Материалы на этих Web-сайтах не входят в число материалов по данному продукту Lenovo, и всю ответственность за использование этих Web-сайтов вы принимаете на себя.

Все данные по производительности, содержащиеся в этой публикации, получены в настроенной среде. Поэтому результаты, полученные в других операционных средах, могут заметно отличаться от приведенных. Возможно, что некоторые измерения были выполнены в разрабатываемых системах, и нет никакой гарантии, что в общедоступных системах результаты этих измерений будут такими же. Кроме того, результаты некоторых измерений были получены экстраполяцией. Реальные результаты могут отличаться от них. Пользователи настоящего документа должны проверить соответствующие данные в своей конкретной среде.

### Замечания об электромагнитном излучении

Следующая информация относится к компьютерам ThinkPad X61 Tablet типа 7762, 7763, 7764, 7767, 7768 и 7769.

### Заявление Федеральной комиссии связи США

По результатам тестирования было установлено, что данное оборудование соответствует предельно допустимому уровню излучения для цифровых устройств класса В согласно части 15 правил Федеральной комиссии связи. Этот предельно допустимый уровень обеспечивает разумную степень защиты от помех в бытовых условиях. Данное оборудование генерирует, использует и способно излучать энергию в радиочастотном диапазоне, и если при его установке и эксплуатации не соблюдать соответствующие инструкции, может быть источником радиопомех. Однако нет никакой гарантии, что та или иная установка при определенных условиях не станет источником помех. Если данное оборудование будет создавать помехи радио- и телевизионному приёму, что

можно определить, включая и выключая оборудование, пользователю рекомендуется попытаться устранить помехи одним или несколькими из описанных ниже способов:

- Переориентировать или переставить принимающую антенну
- Увеличить расстояние между оборудованием и приемником
- Включить оборудование в другую розетку, отличную от той, к которой присоединен приемник
- Обратиться за помощью к уполномоченному торговцу или к представителю сервисной службы.

Чтобы обеспечить соответствие требованиям Федеральной комиссии связи по допустимому уровню электромагнитного излучения, следует использовать экранированные и заземленные кабели и разъемы. Подходящие кабели и разъемы можно приобрести у уполномоченных торговцев продукцией Lenovo. Lenovo не несет ответственности за помехи радио- и телевизионному приему, если причиной помех явилось использование кабелей и разъемов, отличных от рекомендованных Lenovo, либо несанкционированное изменение конструкции или переделка этого оборудования. В случае несанкционированного изменения конструкции или переделки оборудования пользователь может лишиться прав на его эксплуатацию.

Это устройство соответствует требованиям части 15 правил Федеральной комиссии связи. Его работа отвечает следующим двум условиям: (1) это устройство не должно вызывать помех, и (2) это устройство должно допускать любые входящие помехи, в том числе такие, которые могут вызвать сбои в работе.

Ответственная сторона: Lenovo (United States) Incorporated 1009 Think Place - Building One Morrisville, NC 27560 Телефон: 1-919-294-5900

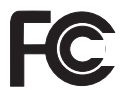

### **Заявление о соответствии промышленным стандартам Канады по электромагнитному излучению для оборудования класса B**

Этот цифровой аппарат класса B соответствует канадским нормам ICES-003.

### **Avis de conformité à la réglementation d'Industrie Canada**

Cet appareil numérique de la classe B est conforme à la norme NMB-003 du Canada.

### **Заявление о соответствии требованиям Директивы EMC Европейского Союза**

Этот продукт отвечает охранным требованиям Руководящего Совета Европейского союза 89/336/EEC по сближению национальных законов, относящихся к электромагнитной совместимости. Lenovo не несет ответственности за какие-либо несоответствия требованиям техники безопасности в результате несанкционированного изменения конструкции продукта, включая установку дополнительных плат, производимых не Lenovo.

Настоящее изделие проверено и признано отвечающим предельным нормам класса В для оборудования информационных технологий в соответствии с европейским стандартом EN 55022 (CISPR 22). Эти предельные нормы класса B разработаны для обеспечения разумной защиты от помех для лицензированных устройств связи в типичной бытовой среде.

Чтобы уменьшить вероятность возникновения помех радио- и телевизионному приему (а также работе прочего электрического и электронного оборудования), следует использовать соответствующим образом экранированные и заземленные кабели и разъемы. Эти кабели и разъемы можно приобрести у уполномоченных торговцев продукцией Lenovo. Lenovo не может взять на себя ответственность за любые помехи, вызванные использованием кабелей и разъемов, отличных от рекомендованных.

### **Заявление VCCI класса B на японском языке**

この装置は、情報処理装置等電波障害自主規制協議会(VCCI)の基準に基 づくクラスB情報技術装置です。この装置は、家庭環境で使用することを目的と していますが、この装置がラジオやテレビジョン受信機に近接して使用されると、 受信障害を引き起こすことがあります。

取扱説明書に従って、正しい取り扱いをして下さい。

### **Заявления EU WEEE**

Знак Waste Electrical and Electronic Equipment (WEEE) применяется только в странах Европейского Союза и в Норвегии. Электрическое оборудование помечается в соответствии с директивой European Directive 2002/96/EC по утилизации электрического и электронного оборудования (Waste electrical and electronic equipment - WEEE). Директива определяет общую схему возврата и переработки использованного электрического оборудования, которую нужно использовать во всех странах Европейского союза. Эта пометка ставится на различных продуктах и означает, что этот продукт нельзя выбрасывать; по окончании срока службы его нужно утилизировать в соответствии с Директивой.

Пользователи электрического и электронного оборудования (Electrical and Electronic Equipment - EEE) с пометкой WEEE (Приложение IV Директивы WEEE) не должны утилизировать отслужившее оборудование ЕЕЕ как неотсортированные муниципальные отходы; это оборудование нужно возвратить (в соответствии с имеющейся в распоряжении пользователей общей схемой сбора отходов) для переработки или восстановления, сводя к минимуму любые потенциальные воздействия ЕЕЕ на окружающую среду и здоровье человека, связанные с наличием в оборудовании опасных компонентов. Дополнительную информацию по WEEE смотрите на Web-сайте http://www.lenovo.com/lenovo/environment.

### Замечание для пользователей в США

Информация по перхлоратам для Калифорнии:

Продукты, укомплектованные литиевыми батарейками CR (двуокись марганца), могут содержать перхлораты.

Содержит перхлораты — возможно, требуется особое обращение. Дополнительную информацию смотрите в разделе http://www.dtsc.ca.gov/ hazardouswaste/perchlorate.

#### Предложение программного пакета IBM Lotus

О предложении для заказчиков компьютеров ThinkPad с установленной системой Windows XP: Как клиент и законный владелец компьютера ThinkPad с операционной системой Windows XP, вы получаете разовую ограниченную лицензию на программный пакет "автономной" версии Lotus Notes<sup>®</sup> Client и разовую лицензию на программный пакет Lotus® SmartSuite®. Эти лицензии дают вам право установить и использовать это программное обеспечение на своем новом компьютере ThinkPad, выбрав один из следующих вариантов:

О предложении для заказчиков компьютеров ThinkPad с установленной системой Windows Vista: Как клиент и законный владелец компьютера ThinkPad с операционной системой Windows Vista, вы получаете разовую ограниченную лицензию на программный пакет "автономной" версии Lotus Notes Client. Эта лицензия дает вам право установить и использовать это программное обеспечение на своем новом персональном компьютере ThinkPad, выбрав один из следующих вариантов:

- Носитель с этим программным обеспечением в данное предложение не включен. Если у вас ещё нет носителя с пакетом Lotus Notes Client или Lotus SmartSuite, вы можете заказать компакт-диск и установить программное обеспечение на свой компьютер. Дополнительную информацию смотрите в разделе "Чтобы заказать компакт-диск" на стр. 71.
- Если у вас уже есть лицензионная копия программного обеспечения, вы имеете право сделать с него одну дополнительную копию и пользоваться ею.

О программном обеспечении IBM Lotus Notes: Автономная ограниченная версия пакета Notes дает возможность собрать воедино важнейшие ресурсы управления почтовой, деловой и персональной информацией — электронная почта, календарь, список срочных дел — и иметь доступ к ним как при работе в сети, так и не будучи подключенным к сети. В лицензию на автономную версию не входят права на доступ ни к каким серверам IBM<sup>®</sup> Lotus Domino<sup>®</sup>; однако эту липензию можно обновить ло полной липензии Notes (по льготной пене). Лополнительную информацию смотрите на Web-сайте http://www.lotus.com/ notes.

O программном обеспечении IBM Lotus SmartSuite: Lotus SmartSuite содержит мощные программные средства, позволяющие экономить время, без задержки приступать к работе и эффективно выполнять индивидуальные задания.

- Lotus Word Pro  $\infty$  текстовый редактор
- Lotus 1-2-3<sup>®</sup> электронная таблица
- Lotus Freelance Graphics  $\infty$  презентационная графика
- Lotus Approach  $\infty$  база данных
- Lotus Organizer<sup>®</sup> менеджер расписания, контактов и информации
- Lotus FastSite  $\infty$  Web-излательство
- Lotus SmartCenter менеджер информации Интернет

Поддержка клиентов: За номерами телефонов и помощью во время первоначальной установки программного обеспечения обращайтесь на сайт http://www.lenovo.com/think/support. Платную техническую поддержку, выходящую за рамки помощи при первоначальной установке, можно получить, обратившись на сайт http://www.lotus.com/passport.

Международное программное лицензионное соглашение: Программное обеспечение, предоставляемое вам по лицензии в рамках данного предложения, не включает обновления программного обеспечения и техническую поддержку и подпадает под условия международного программного лицензионного соглашения IBM (International Program License Agreement - IPLA), которое сопровождает программное обеспечение. Если вы пользуетесь программными пакетами Lotus SmartSuite и Lotus Notes, описанными в данном предложении, это означает, что вы принимаете условия этого предложения и условия IPLA. За дополнительной информацией о международном программном лицензионном соглашении IBM (IPLA) обращайтесь на сайт http://www.ibm.com/software/sla/ sladb.nsf. Эти программы перепродаже не подлежат.

Подтверждение права: Подтверждением права на данный продукт являются документы на приобретение вашего компьютера ThinkPad, а также данное Предложение.

Приобретение обновлений, дополнительных лицензий и технической поддержки Обновления программ и техническую поддержку можно приобрести у IBM за отдельную плату через программу Passport Advantage® Program. За информацией о приобретении дополнительных лицензий на Notes, SmartSuite и другие продукты Lotus обращайтесь на сайт http://www.ibm.com или http://www.lotus.com/passport.

#### **Чтобы заказать компакт-диск:**

**Внимание:** Согласно данному Предложению вы можете заказать один компакт-диск на лицензию. При этом вам нужно будет сообщить 7-значный серийный номер приобретенного вами компьютера ThinkPad. Компакт-диск предоставляется бесплатно, однако вам придётся оплатить стоимость пересылки, а также все местные налоги и сборы. Выполнение вашего заказа может занять от 10 до 20 рабочих дней.

#### **–В США и Канаде:**

Звоните по телефону 800-690-3899

#### **–В странах Латинской Америки:**

Адрес в Интернете: http://smartsuite.modusmedia.com Почтовый адрес:

IBM - Lotus Notes and SmartSuite Program

Modus Media International

501 Innovation Avenue

Morrisville, NC, USA 27560

Факс: 919-405-4495

Адрес электронной почты для получения информации о заказе: smartsuite\_ibm@modusmedia.com

#### **–В странах Европы:**

Адрес в Интернете: http://ibm-apel.modus.com/

Почтовый адрес:

Lotus Fulfillment, ModusLink Kft. 1222 Budapest,

Nagytetenyi ut 112

Венгрия

Адрес электронной почты для получения информации о заказе: ibm\_smartsuite@modusmedia.com

#### **–В странах Азии и тихоокеанского региона:**

Адрес в Интернете: http://smartsuite.modusmedia.com Почтовый адрес:

IBM - Lotus Notes and SmartSuite Program

Modus Media International

eFulfillment Solution Center

750 Chai Chee Road

#03-10/14, Technopark at Chai Chee,

Singapore 469000

### Факс: +65 6448 5830

Адрес электронной почты для получения информации о заказе: Smartsuiteapac@modusmedia.com

### **Товарные знаки**

Следующие термины - это товарные знаки Lenovo в Соединенных Штатах Америки и/или других странах:

Lenovo ThinkPad PS/2 Rescue and Recovery ThinkVantage ThinkPad TrackPoint Ultrabay UltraBase

Следующие термины - это товарные знаки Корпорации International Business Machines в Соединенных Штатах Америки и/или других странах:

IBM (используется по лицензии) Lotus 1-2-3 Approach Domino Lotus FastSite Freelance Graphics Lotus Notes Notes Lotus Organizer **SmartSuite** Word Pro Passport Advantage

Microsoft, Windows и Windows Vista - товарные знаки корпорации Microsoft в Соединенных Штатах Америки и/или в других странах.

Прочие названия фирм, продуктов или услуг могут быть товарными знаками или сервисными марками других компаний.

# **Индекс**

## **A**

Access Help 1

### **B**

BIOS Setup Utility 33

### **P**

PC-Doctor for Windows 13 Productivity Center 1

## **R**

Rescue and Recovery 35

## **А**

аккумулятор замена 37 проблемы 30 аппаратные средства 12

## **В**

важные советы 3 возможности восстановления 35 восстановление данных 36 восстановление заводского содержимого 35

# **Д**

диагностика жесткий диск 14 компьютер 15 диагностика неполадок 13 диски восстановления 12 дисководы обращение 5 дисплей компьютера чистка 8 другие проблемы 32

# **Ж**

жесткий диск модернизация 39 проблема 30

## **З**

заводское содержимое восстановление 35 замена аккумулятор 37 память 41

замечание для пользователей в США 69 окружающая среда ЕС 68 замечания 65 заявление FCC 66

## **И**

Инструкции по установке 1 Интернет консультации 45 информация о гарантии 13, 53

# **К**

клавиатура неполадки 24 чистка 8 Клавиша ThinkVantage 2 компоненты и спецификации 61 консультации через Интернет 45 консультации и услуги 45 крышка компьютера чистка 7

# **М**

международное гарантийное обслуживание 47 меры предосторожности 12 модернизация жесткий диск 39 устройства 12

## **Н**

настройка конфигурации 33 неполадки аккумулятор 30 диагностика 13 жесткий диск 30 клавиатура 24 манипулятор указателя 25 режим ожидания 25 спящий режим 25 управление питанием 25 устранение неполадок 15 устройство распознавания отпечатков пальцев 32 экран компьютера 27 неполадки манипулятора указателя 25

носители информации обращение 5 ношение компьютера 4

## **О**

Обращайтесь с компьютером осторожно и бережно 3, 4 ошибки, при которых сообщения не появляются 22

## **П**

память замена 41 пароль настройка 5 проблемы 24 поиск информации 1 помощь центр поддержки клиентов 45 предотвращение возникновения неполадок 12 Предупреждение 1 проблемы запуск 32 пароль 24 проблемы с запуском 32 Прочтите вначале v

## **Р**

режим ожидания неполадки 25 режим планшета рекомендации 5 Руководство по технике безопасности и гарантии 1

# **С**

сенсорная панель рекомендации 6 чистка 8 советы, важные 3 сообщения об ошибках 15 спецификации 62 спецификации аппаратных средств 12 спящий режим неполадки 25

## **Т**

товарные знаки 72

## $\mathbf{V}$

узлы, подлежащие замене силами заказчика (Customer Replaceable Unit  $-CRU$ список компонентов 57 управление питанием неполадки 25 устранение неполадок 11, 12, 15 устройство распознавания отпечатков пальцев 61 неполадки 32 уход 9 уход за компьютером 3

## X

характеристики 61

## Ц

центр поддержки клиентов 13, 45, 47 Цифровое перо рекомендации 5

## Ч

часто задаваемые вопросы 12 чистка дисплей компьютера 8 клавиатура 8 крышка компьютера 7 сенсорная панель 8

### Э

экран компьютера неполадки 27

Код изделия: 42X3518

Отпечатано в Китае

(1P) P/N: 42X3518

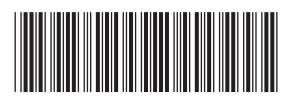